# **Chapter 1: Introduction to Robotics**

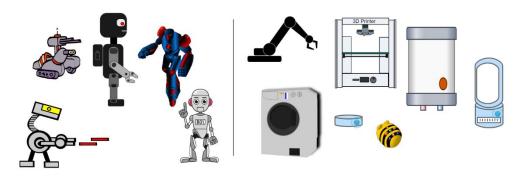

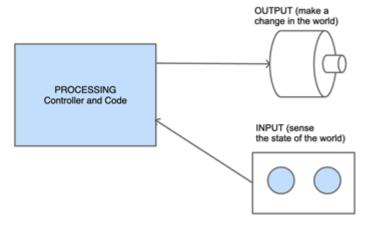

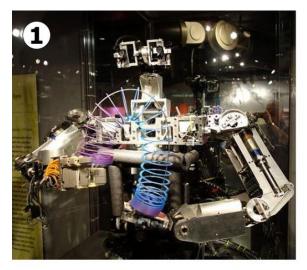

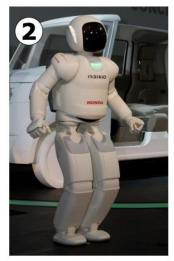

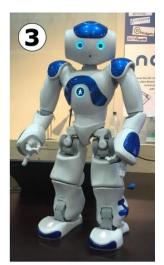

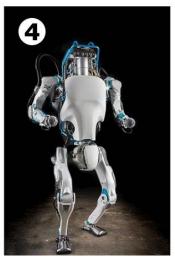

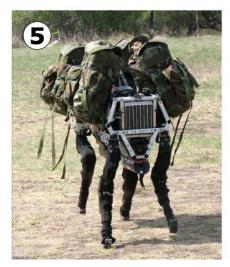

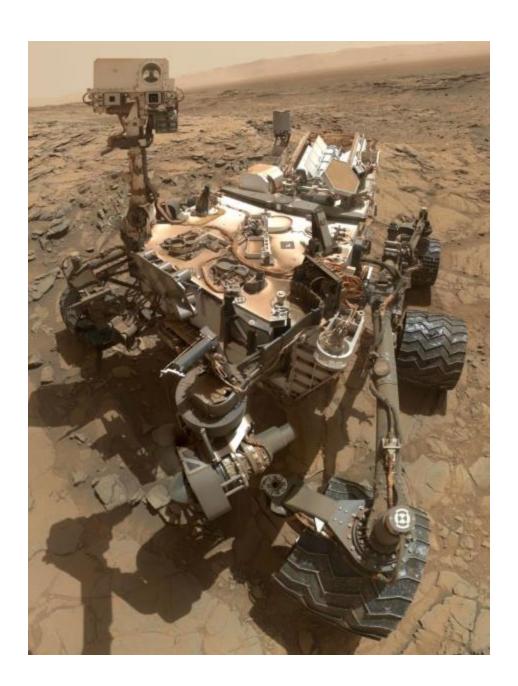

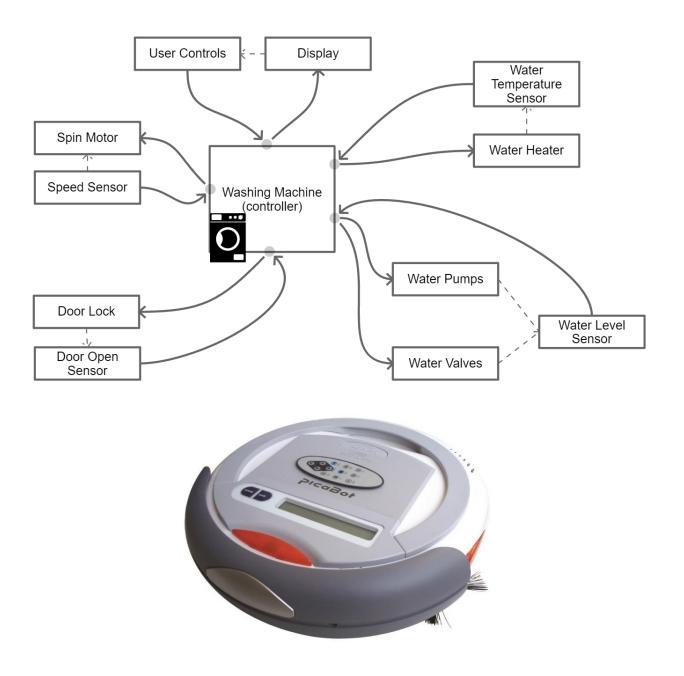

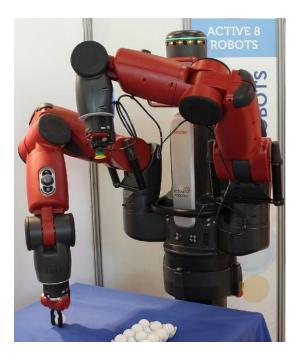

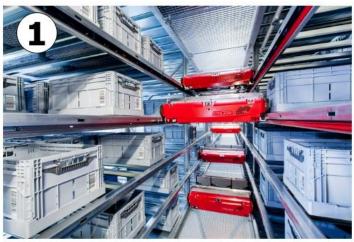

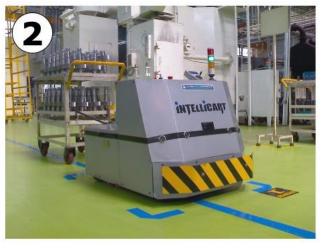

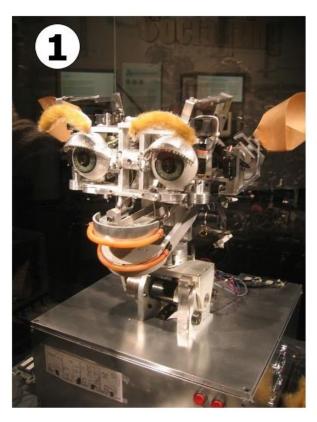

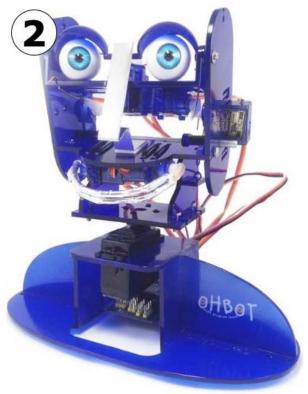

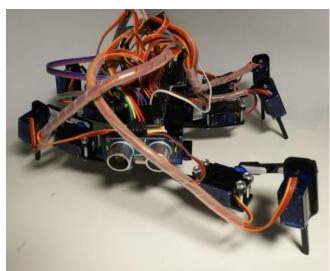

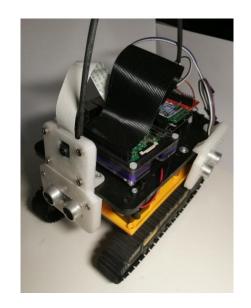

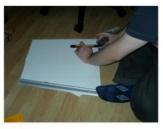

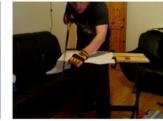

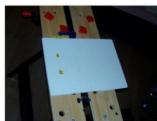

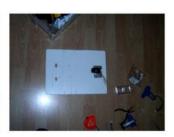

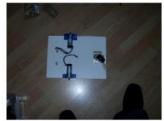

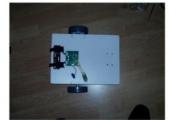

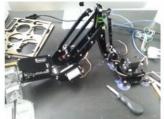

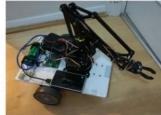

Chapter 2: Exploring Robot Building Blocks – Code and Electronics

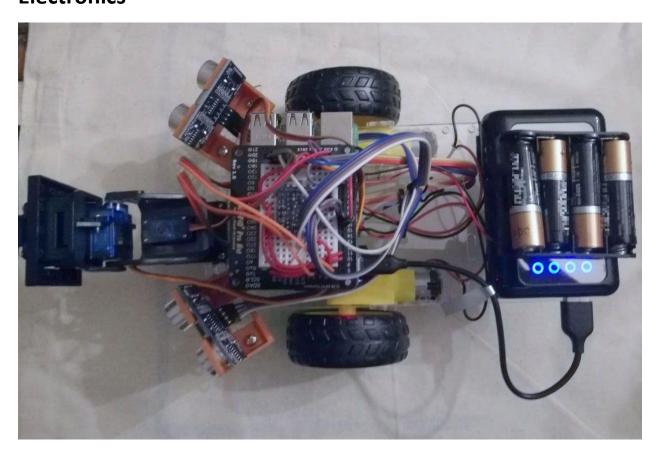

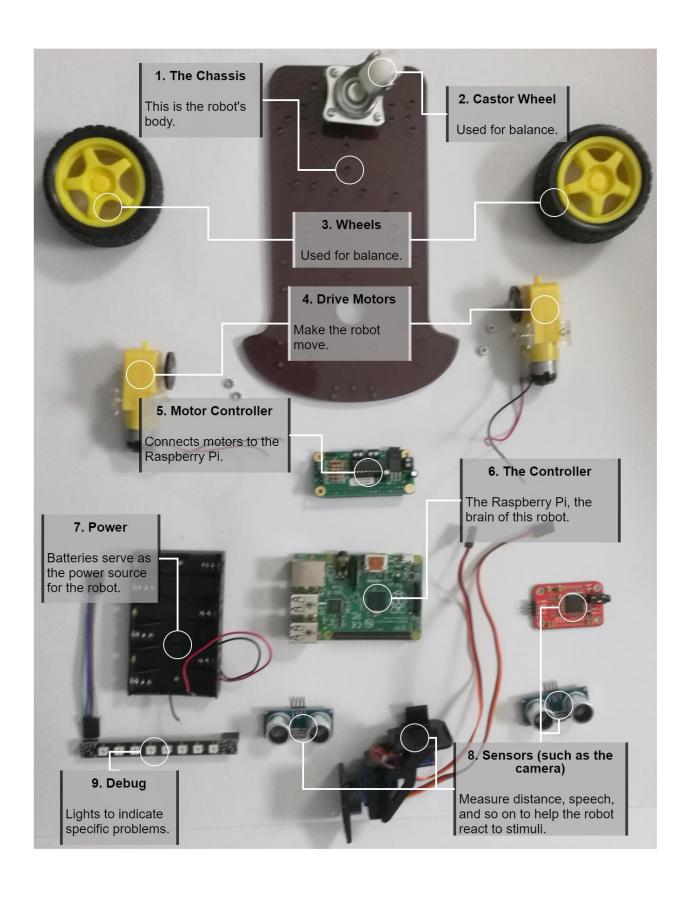

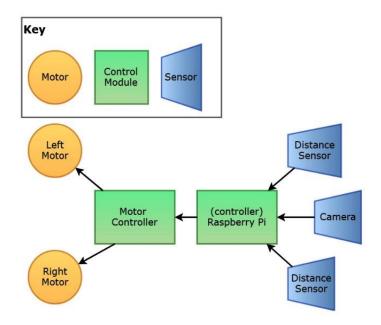

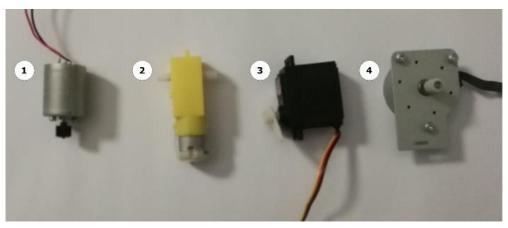

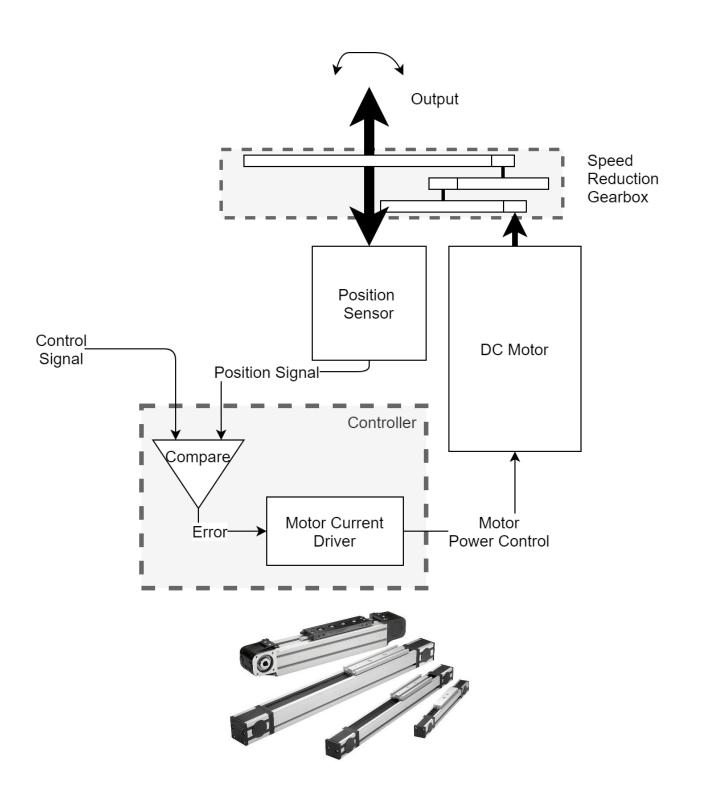

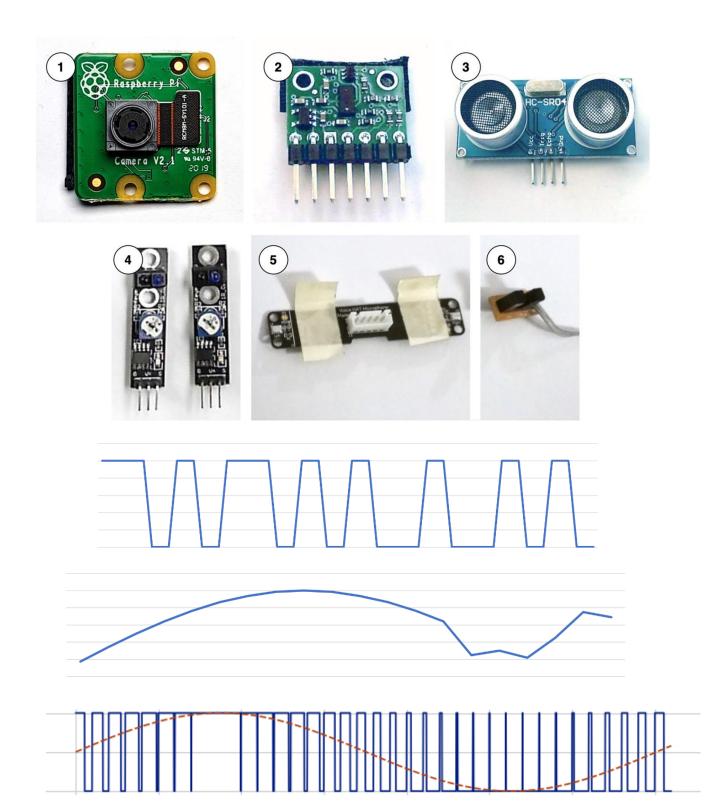

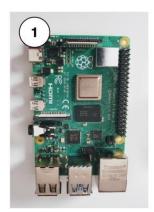

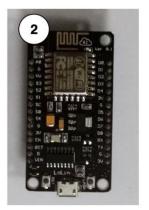

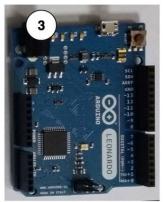

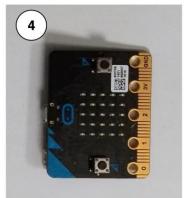

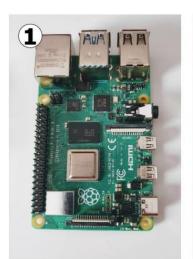

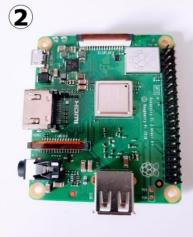

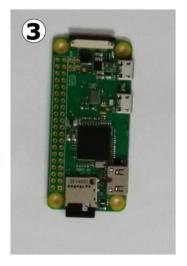

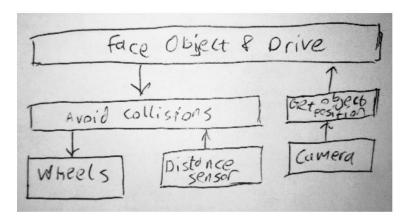

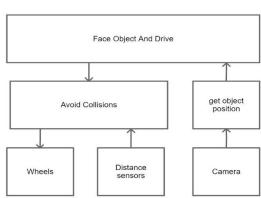

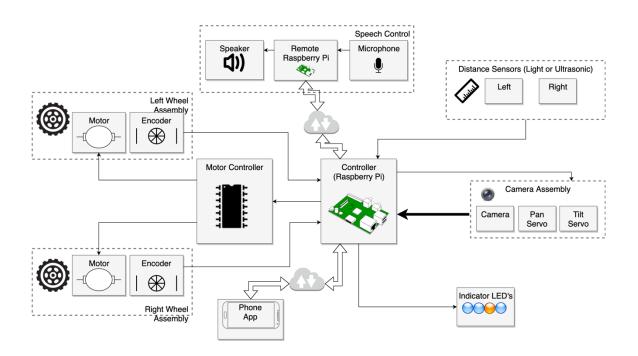

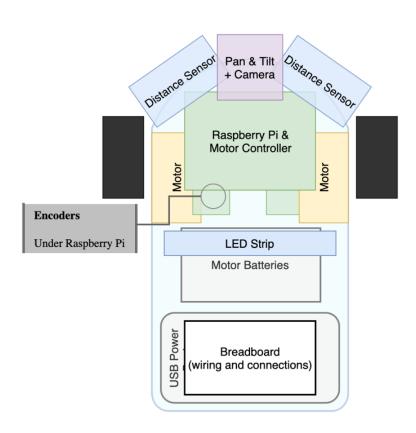

**Chapter 3: Exploring the Raspberry Pi** 

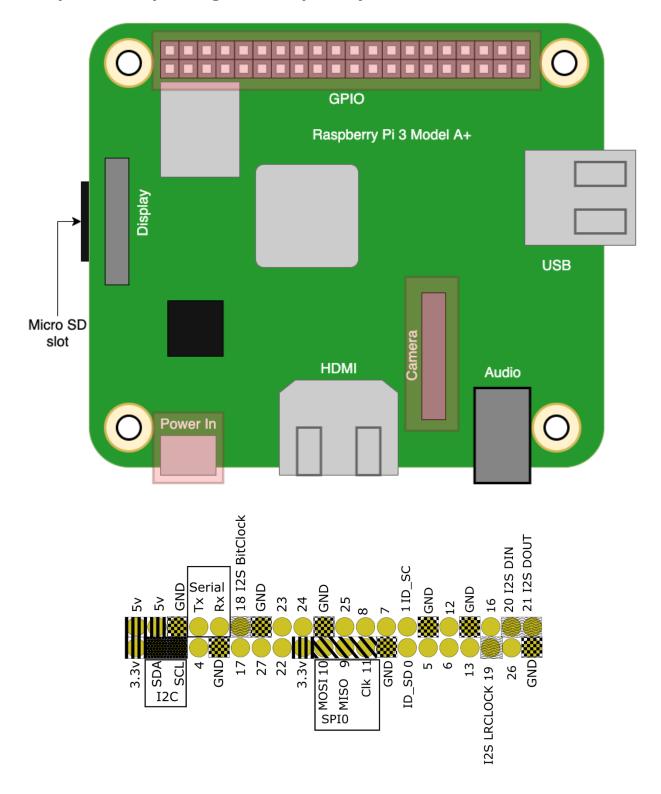

#### Download for macOS

**Download for Windows** 

Download for Ubuntu for x86

To install on **Raspberry Pi OS**, type sudo apt install rpi-imager in a Terminal window.

### **Operating System**

CHOOSE OS

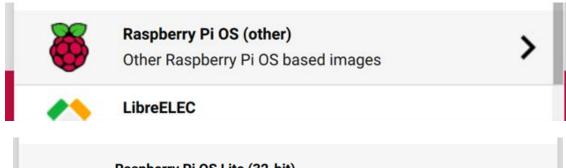

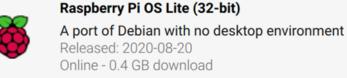

Raspberry Pi OS Full (32-bit)

SD Card

CHOOSE SD CARD

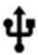

## Generic STORAGE DEVICE Media - 7.9 GB

Mounted as /Volumes/boot

WRITE

**Chapter 4: Preparing a Headless Raspberry Pi for a Robot** 

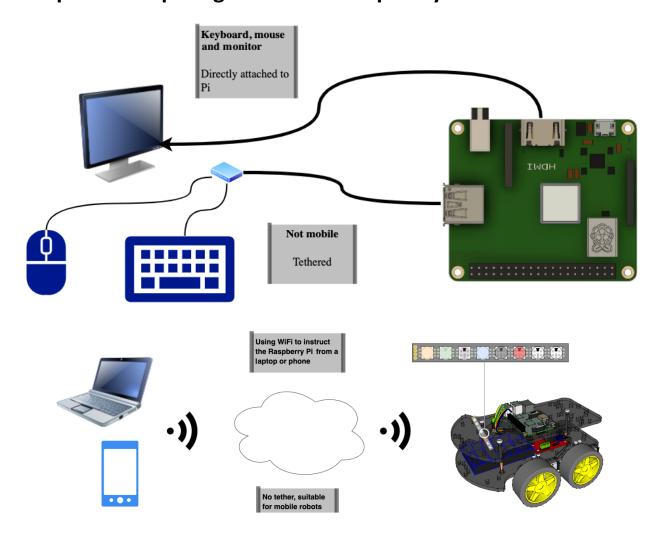

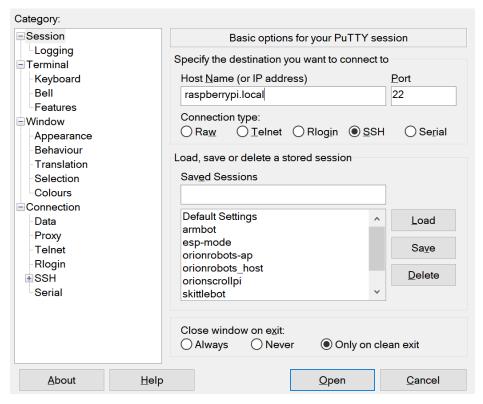

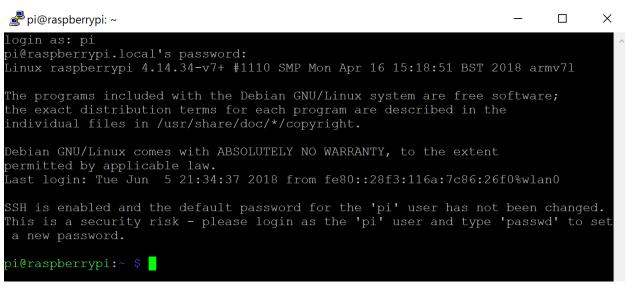

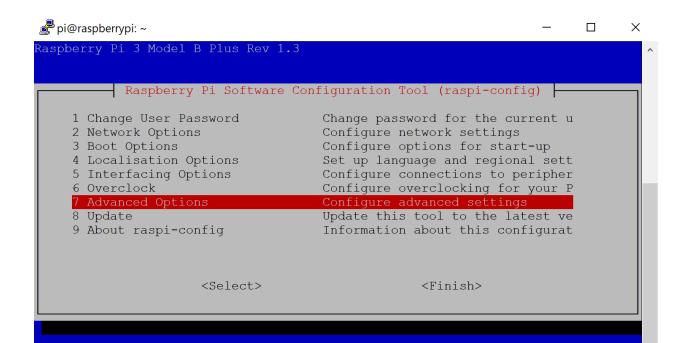

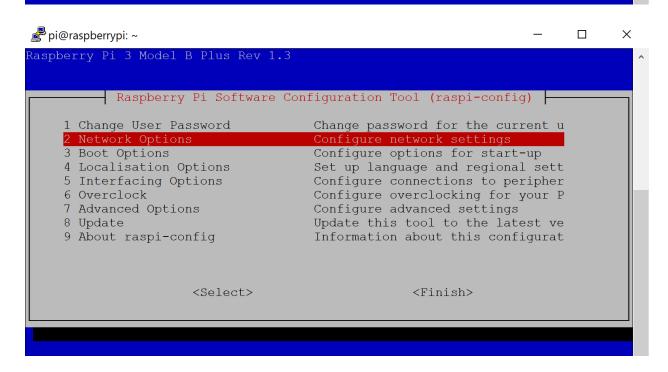

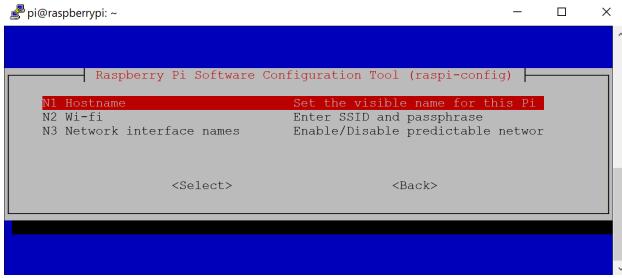

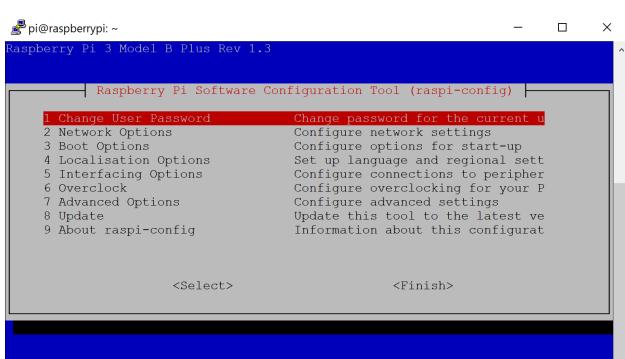

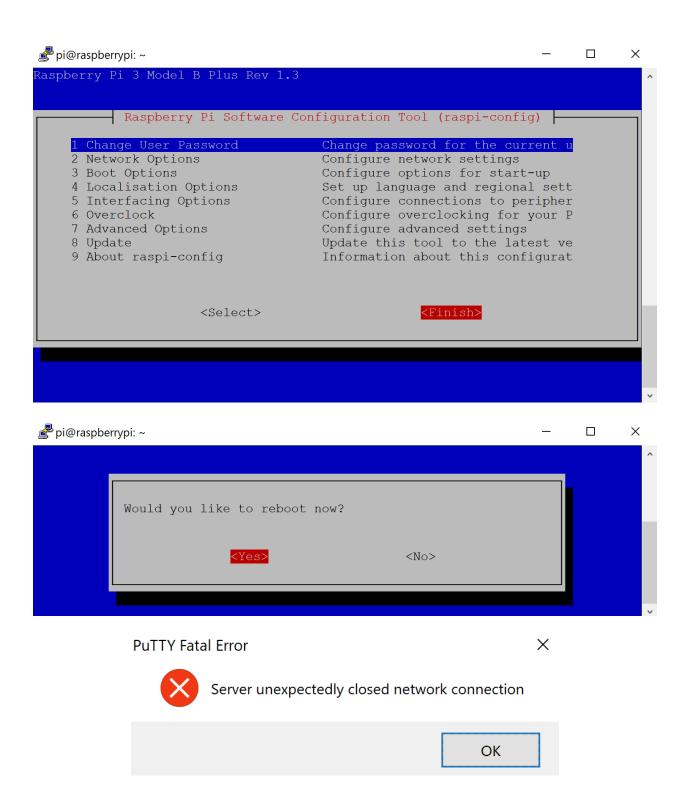

| Specify the destination you want to connect to               |
|--------------------------------------------------------------|
| Host Name (or IP address) Port                               |
| myrobot.local 22                                             |
| Connection type:  ○ Raw  ○ Telnet  ○ Rlogin  ● SSH  ○ Serial |

```
🚅 pi@myrobot: ~
                                                                    X
login as: pi
pi@myrobot.local's password:
Linux myrobot 4.14.34-v7+ #1110 SMP Mon Apr 16 15:18:51 BST 2018 armv7l
The programs included with the Debian GNU/Linux system are free software;
the exact distribution terms for each program are described in the
individual files in /usr/share/doc/*/copyright.
Debian GNU/Linux comes with ABSOLUTELY NO WARRANTY, to the extent
permitted by applicable law.
Last login: Wed Jun 6 20:54:12 2018 from fe80::28f3:116a:7c86:26f0%wlan0
pi@myrobot:~ $ df -h
Filesystem
                     Used Avail Use% Mounted on
/dev/root
                15G 1022M
                            13G
devtmpfs
                460M
                            460M
tmpfs
                464M
                            464M
tmpfs
                464M
                       12M
tmpfs
                5.0M
                            5.0M
                                   0% /sys/fs/cgroup
tmpfs
                464M
                            464M
                 43M
                             21M
/dev/mmcblk0p1
                             93M
                                   0% /run/user/1000
                 93M
tmpfs
pi@myrobot:~ $
```

## **Chapter 5: Backing Up the Code with Git and SD Card Copies**

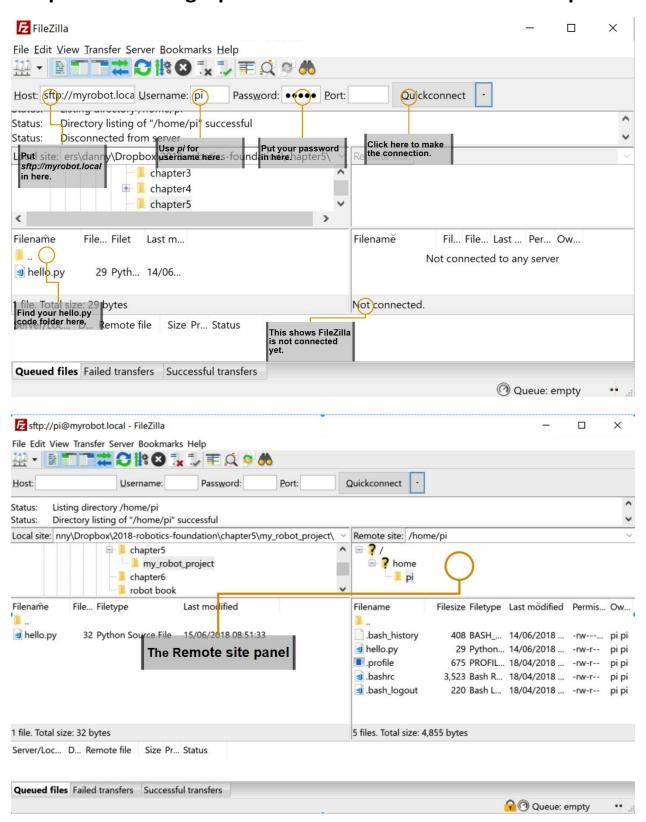

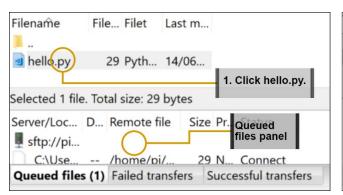

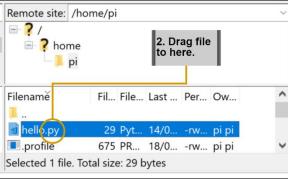

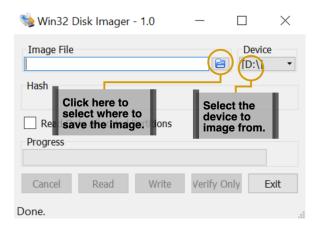

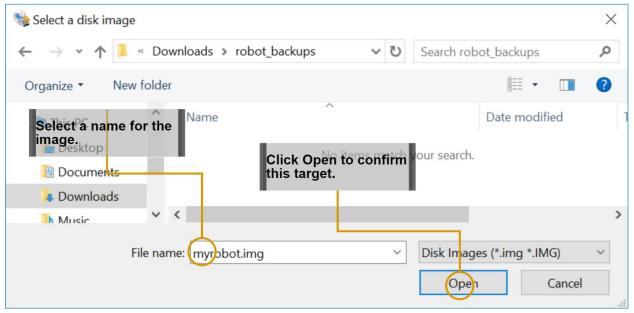

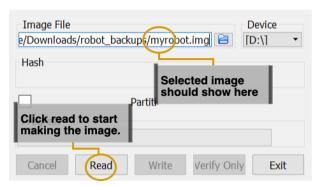

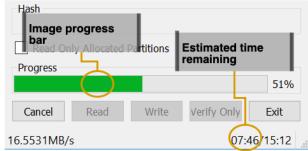

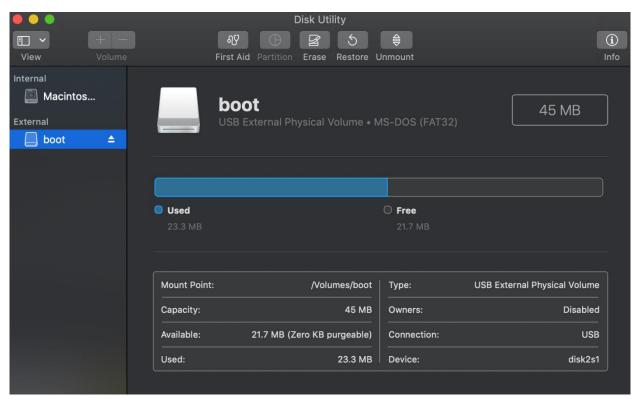

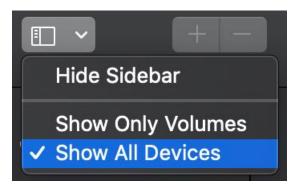

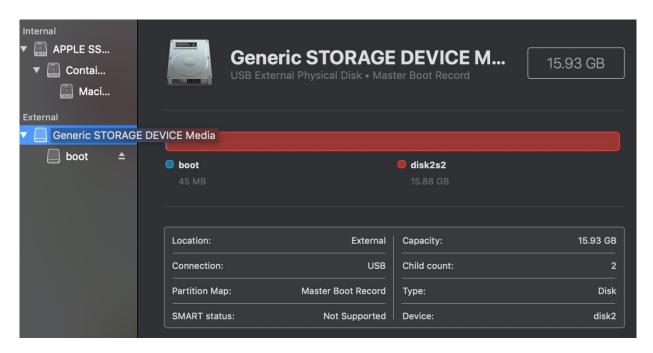

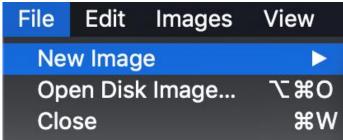

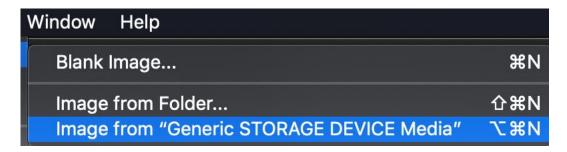

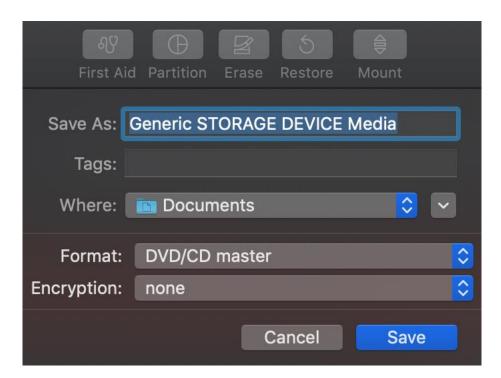

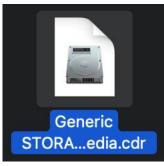

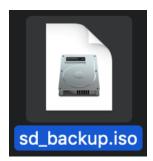

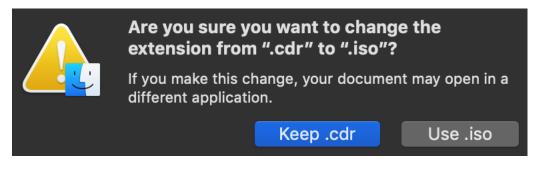

# **Chapter 6: Building Robot Basics – Wheels, Power, and Wiring**

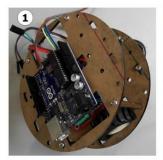

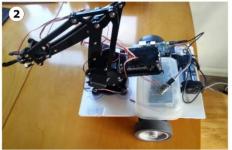

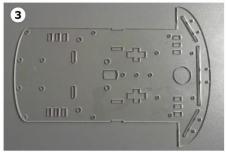

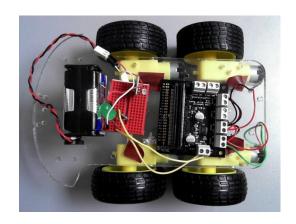

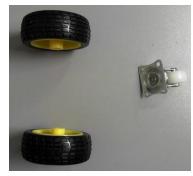

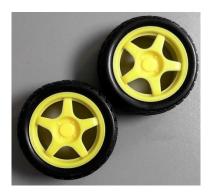

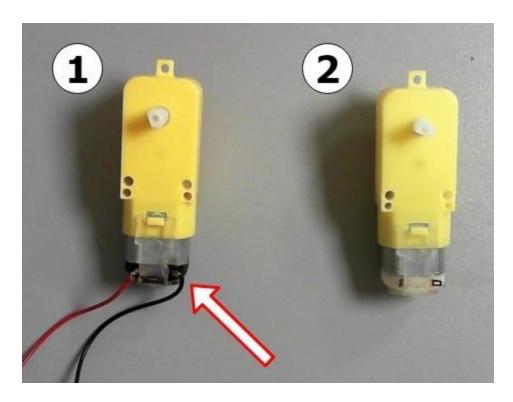

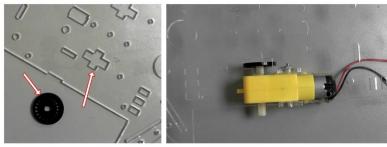

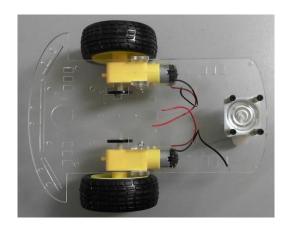

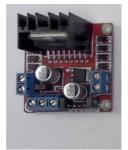

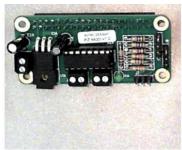

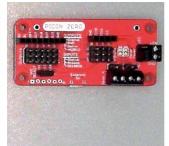

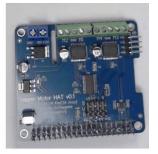

An L298N

PiZ Moto

PiCon Zero

Full Function Stepper Hat

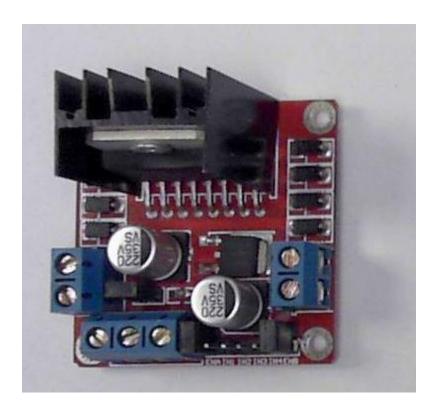

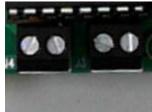

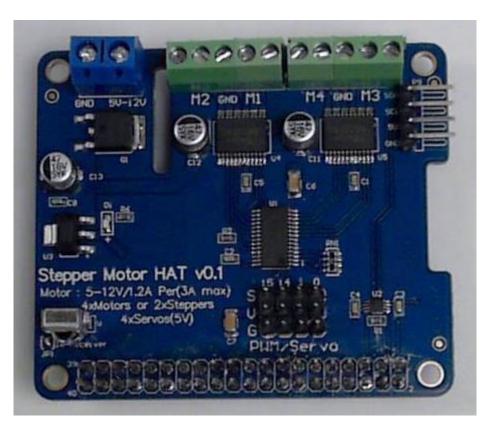

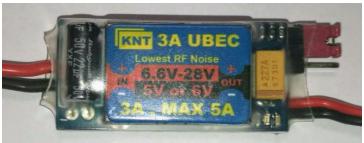

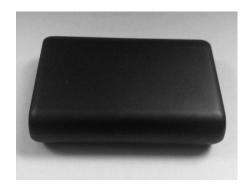

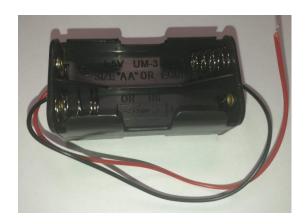

#### **Product details**

Colour Name: Black

**Product Dimensions:** 9.7 x 8 x 2.2 cm ; 240 g

Boxed-product Weight: 281 g

Delivery information: We cannot deliver certain products outside mainland UK

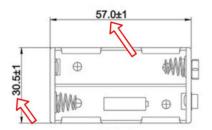

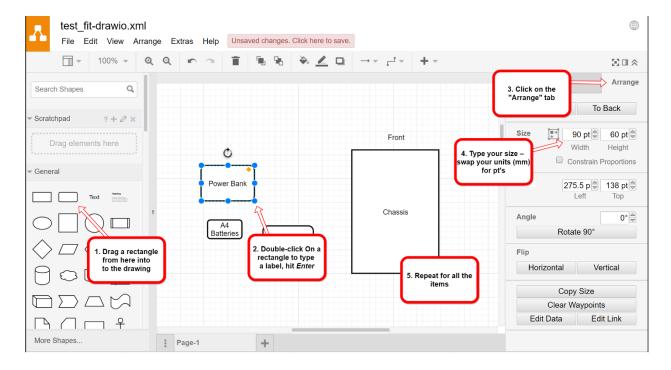

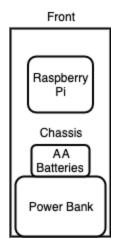

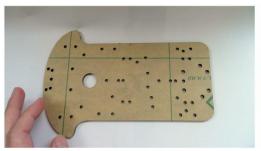

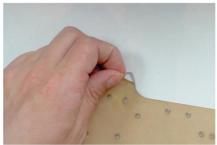

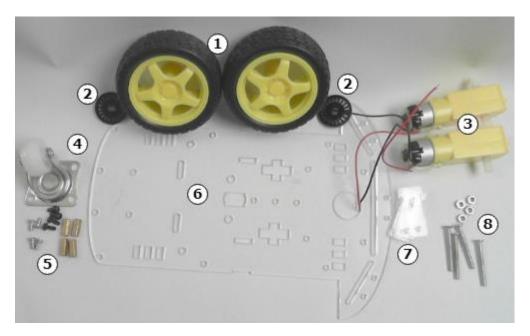

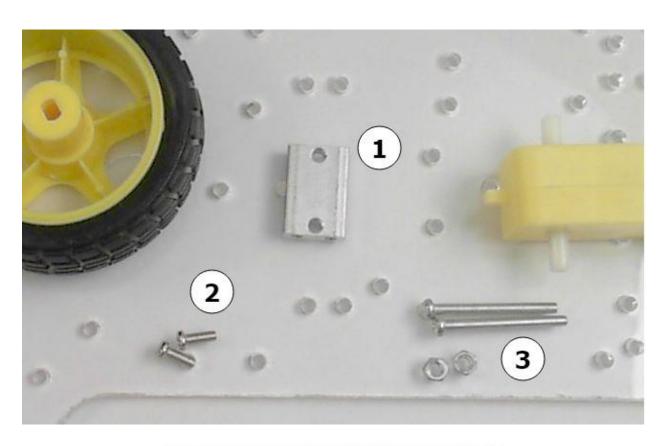

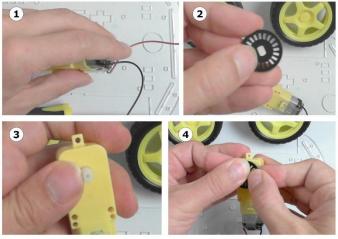

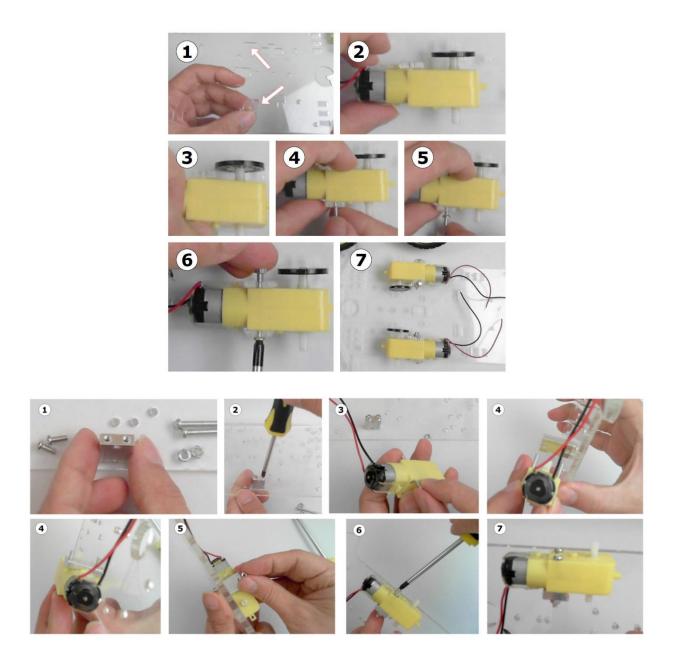

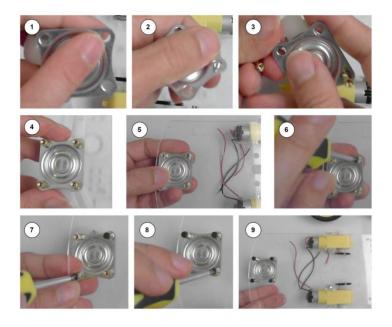

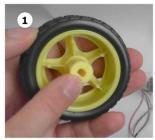

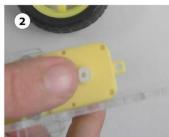

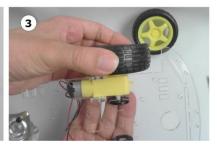

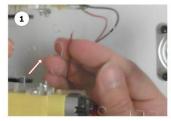

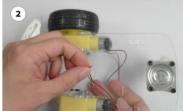

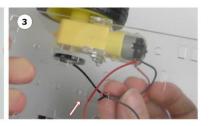

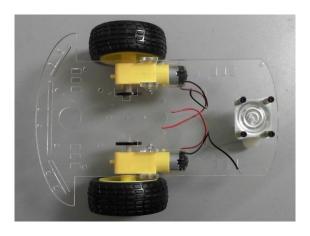

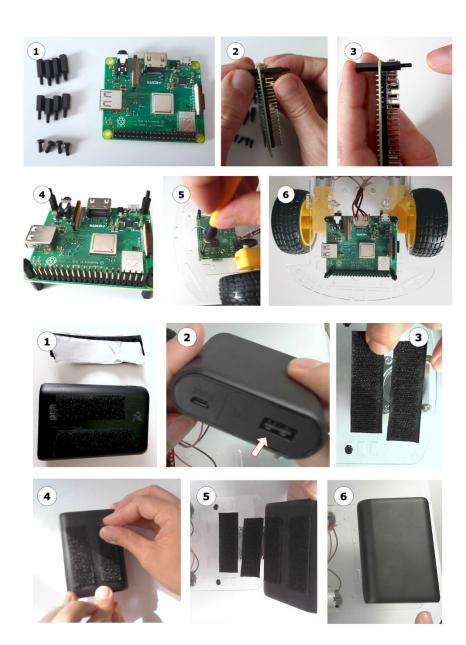

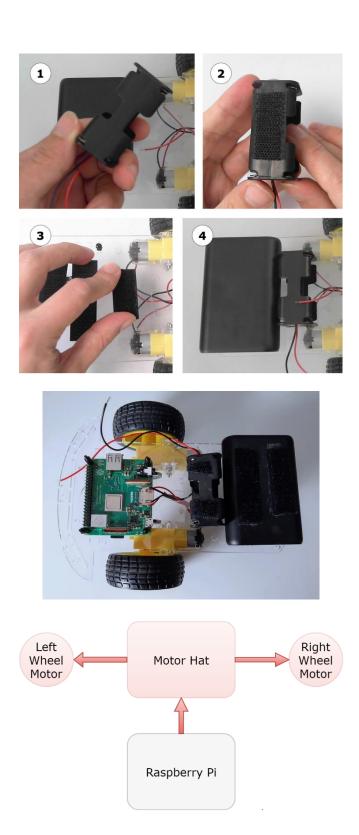

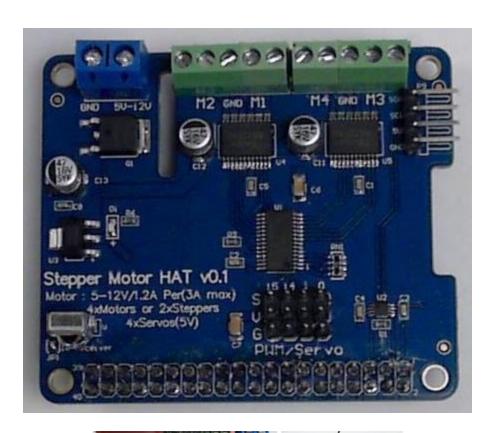

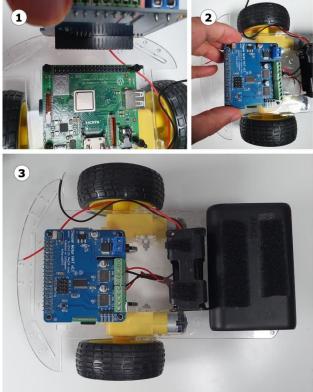

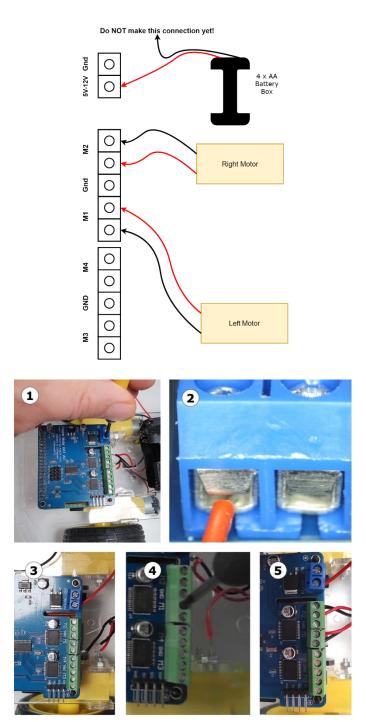

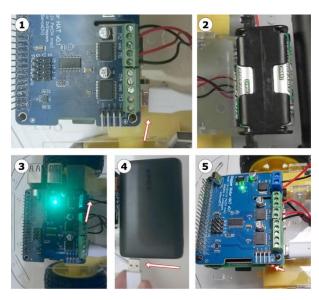

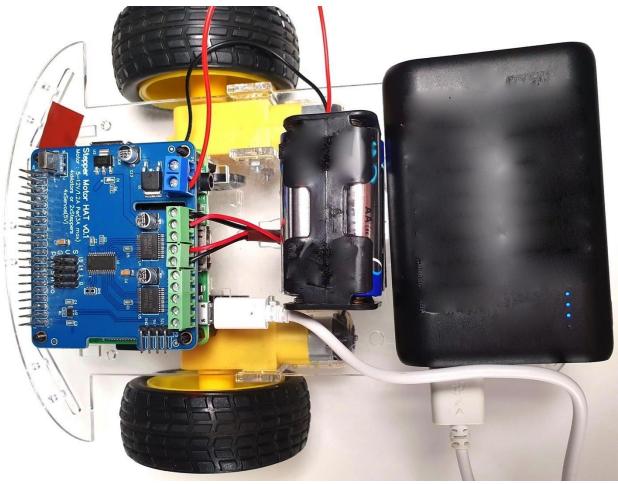

# **Chapter 7: Drive and Turn – Moving Motors with Python**

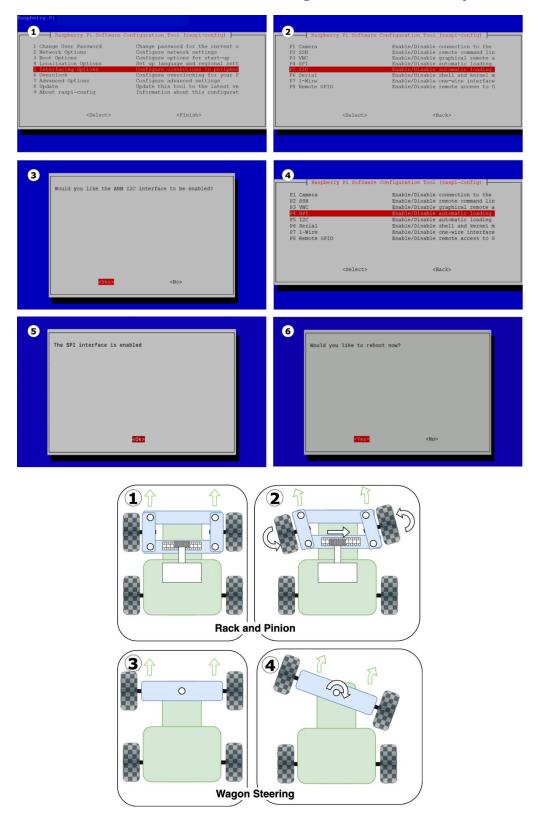

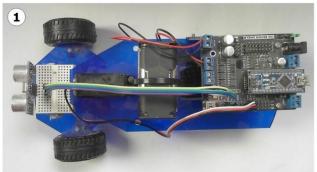

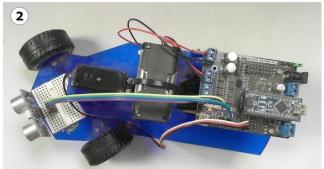

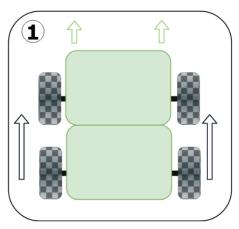

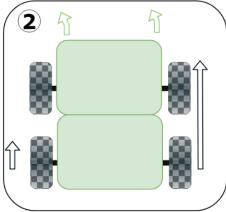

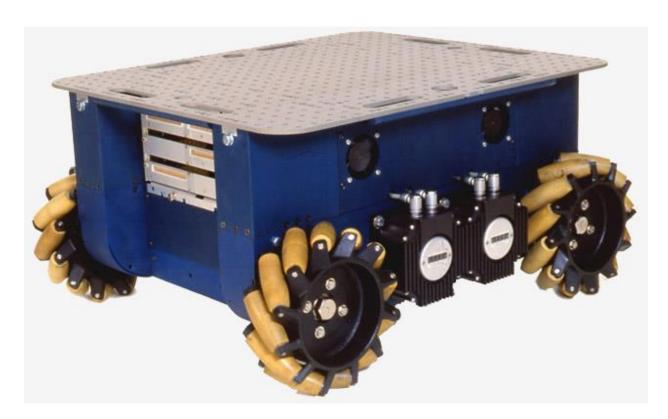

1 2

Path-following behavior mixed with setup and motor control Path-following behavior

Robot hardware setup and control

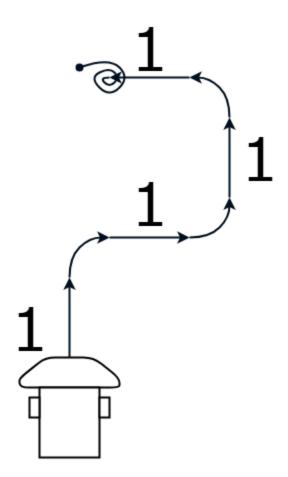

## **Chapter 8: Programming Distance Sensors with Python**

### 1. Pulse Fired - "Ping"

A pulse of light or sound is fired from the sensor.

## 2. Pulse Reflected - "Pong"

A pulse of light or sound is reflected.

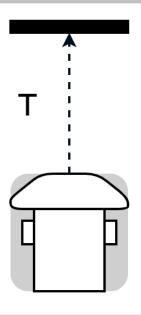

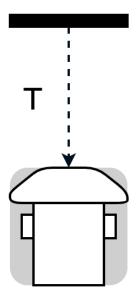

#### 3. Time Calculated

The time for the pulse to go out and return will vary based on the distance.

#### 4. Distance Calculated

Using the speed of light, or sound with the return time, gives a distance.

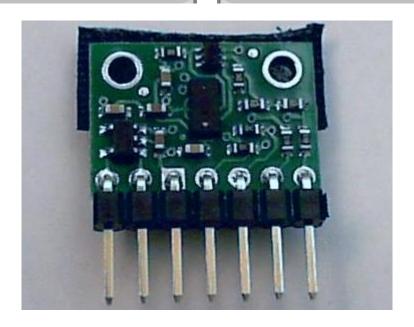

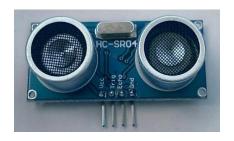

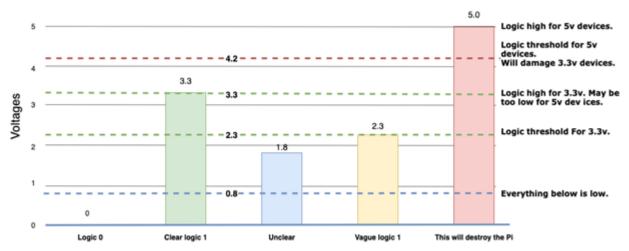

Raspberry Pi GPIO

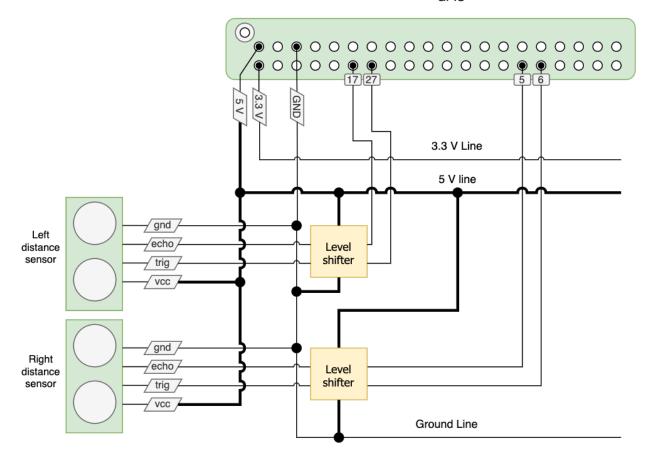

## 1. Forward Single Sensor

Robot can avoid the wall in front.

#### 2. Two Sensors

Robot can avoid front and left wall.

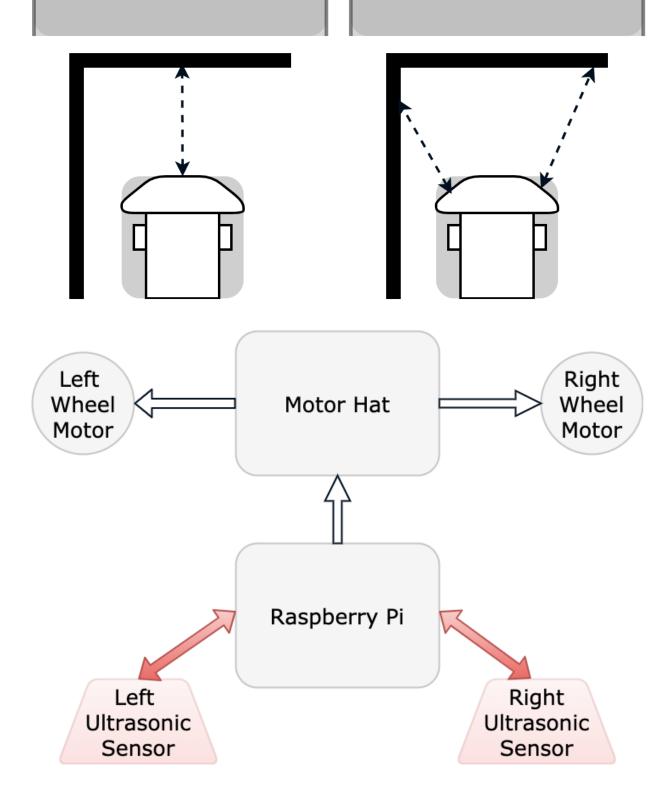

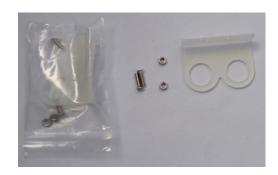

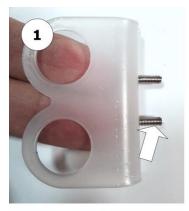

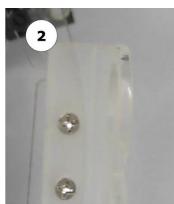

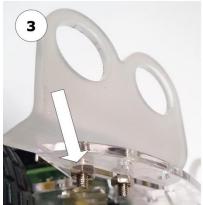

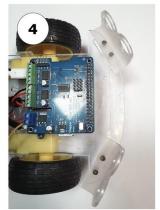

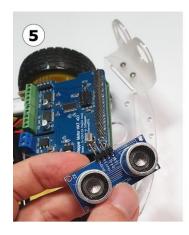

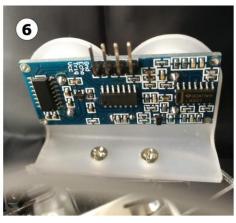

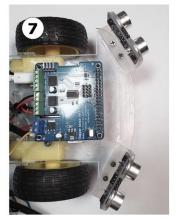

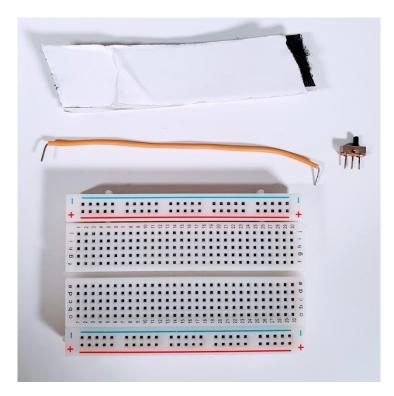

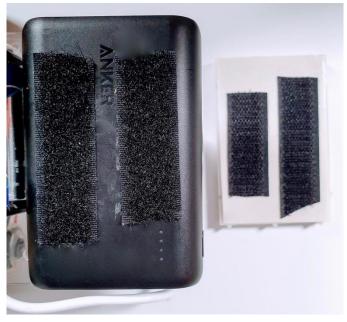

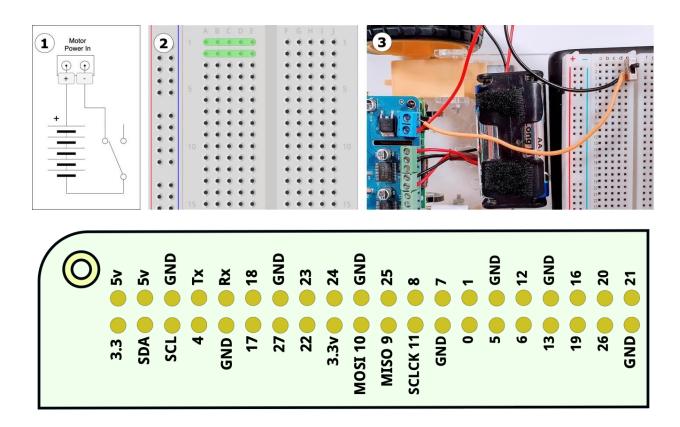

Raspberry Pi GPIO

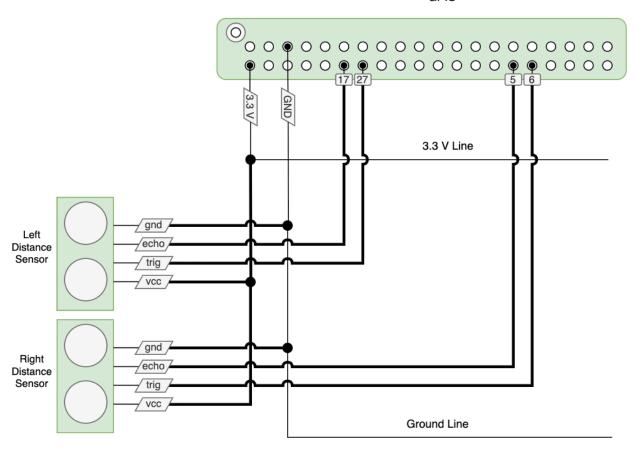

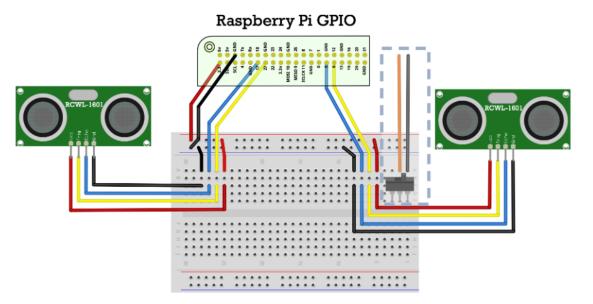

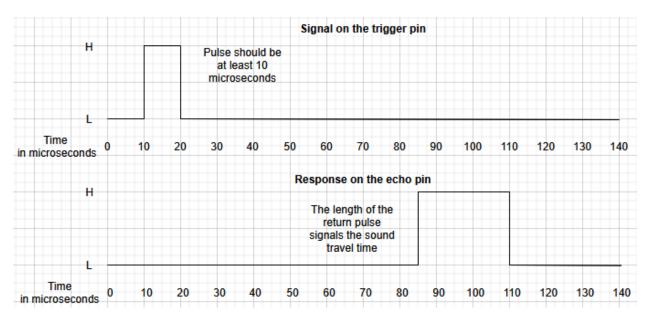

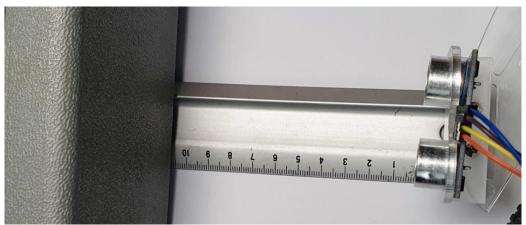

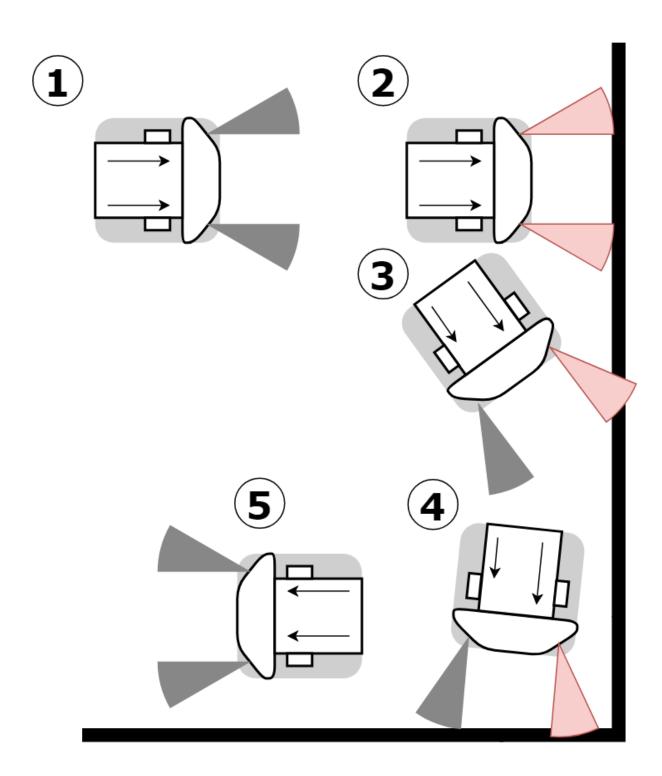

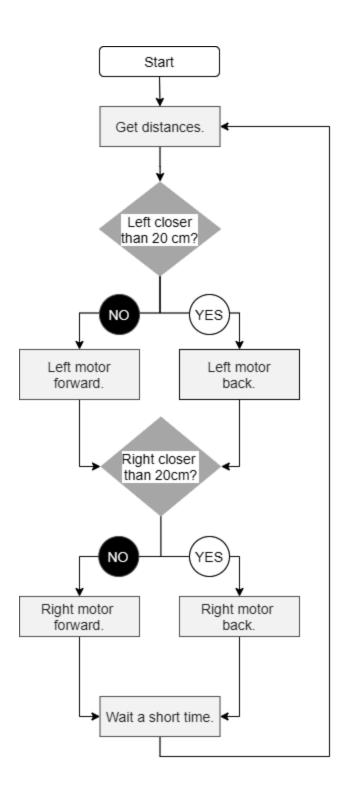

## **Chapter 9: Programming RGB Strips in Python**

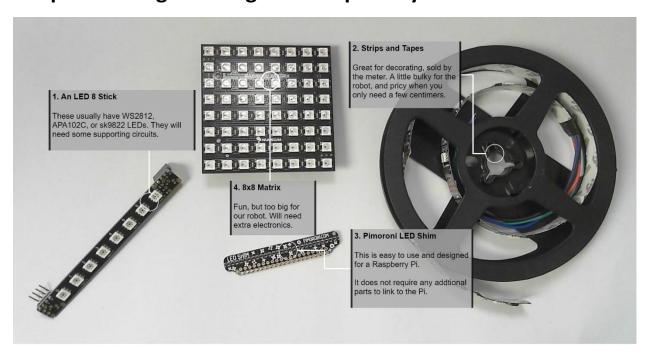

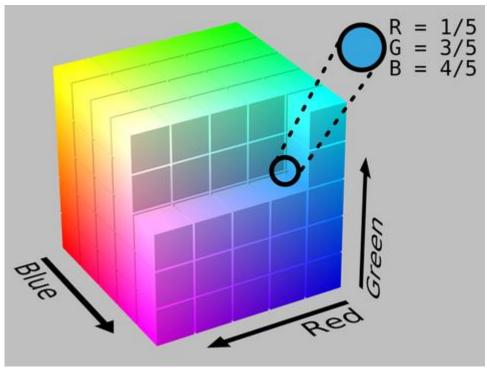

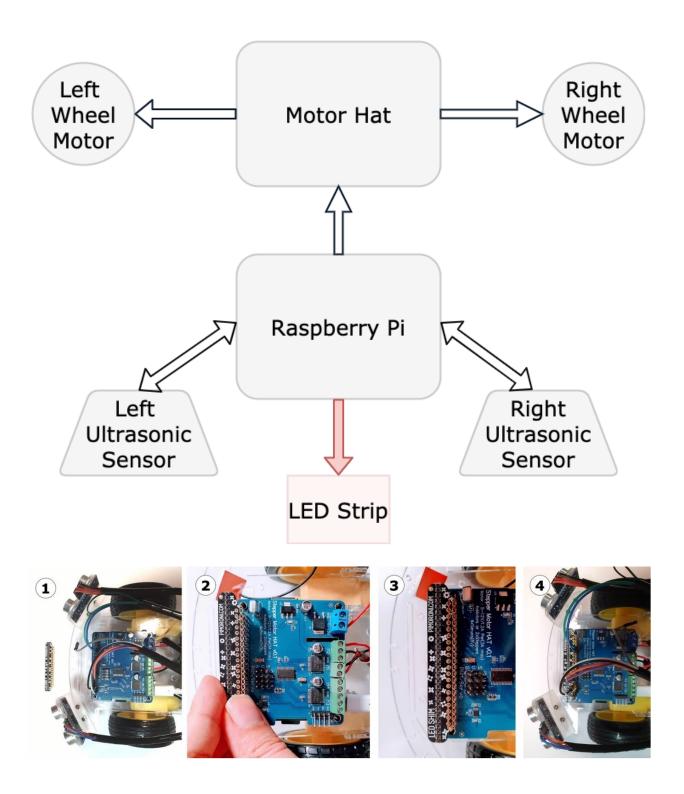

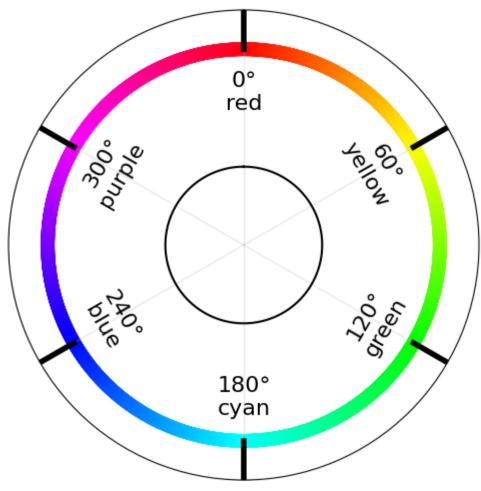

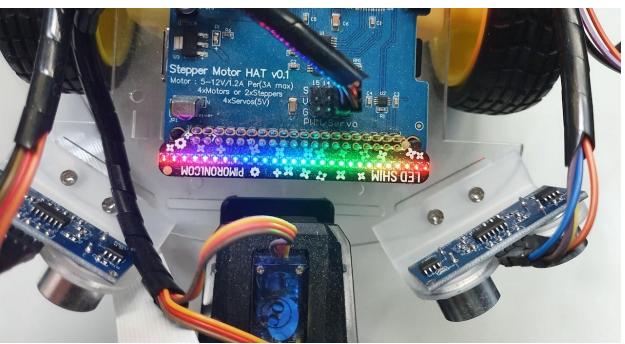

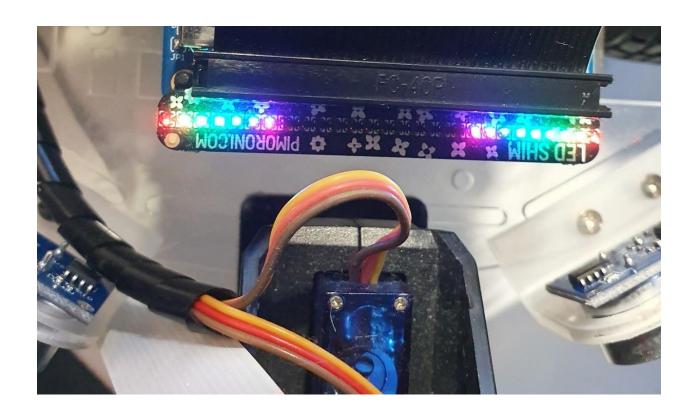

# **Chapter 10: Using Python to Control Servo Motors**

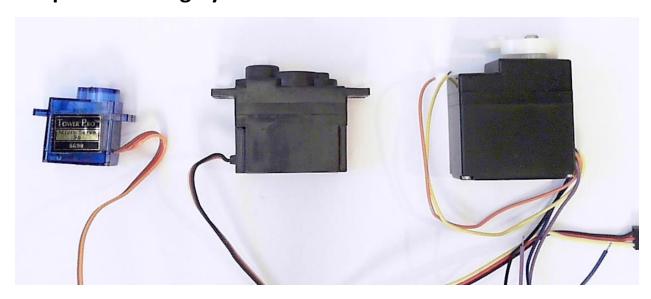

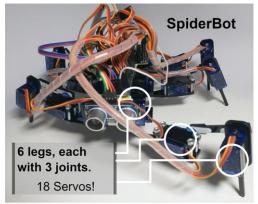

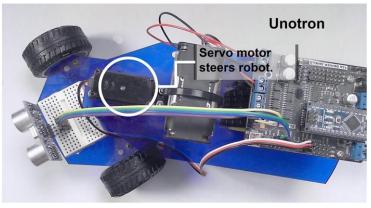

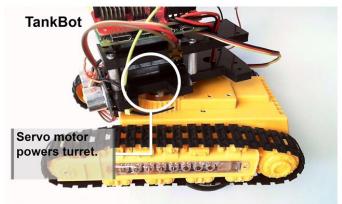

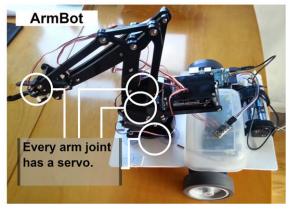

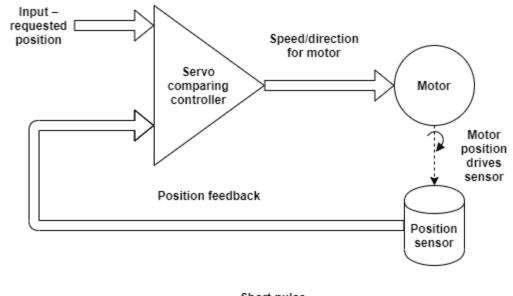

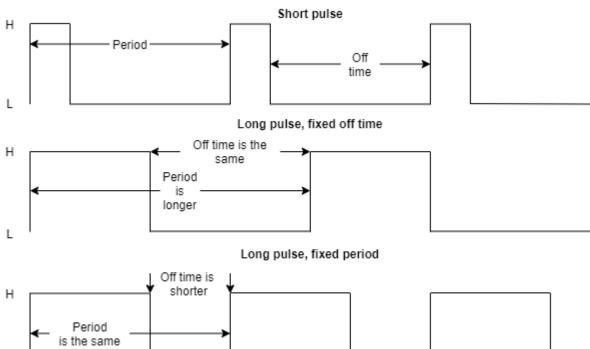

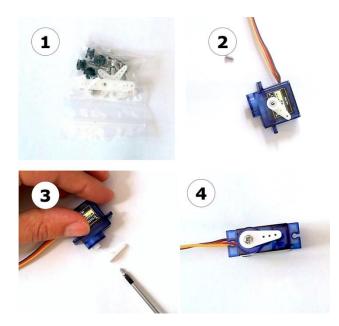

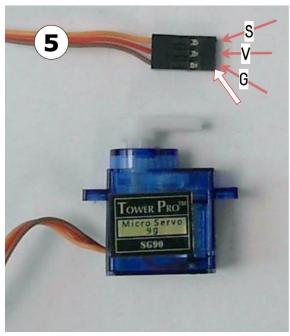

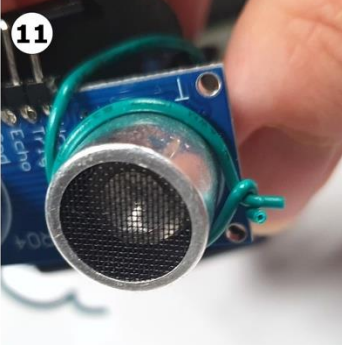

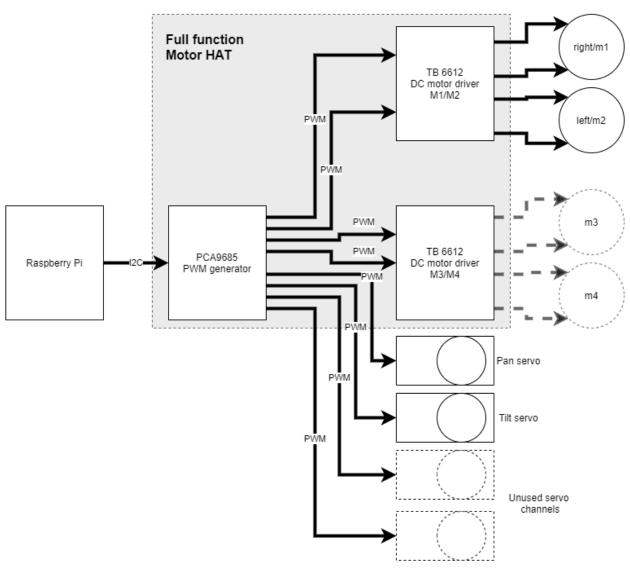

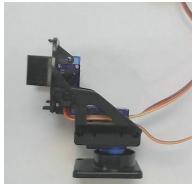

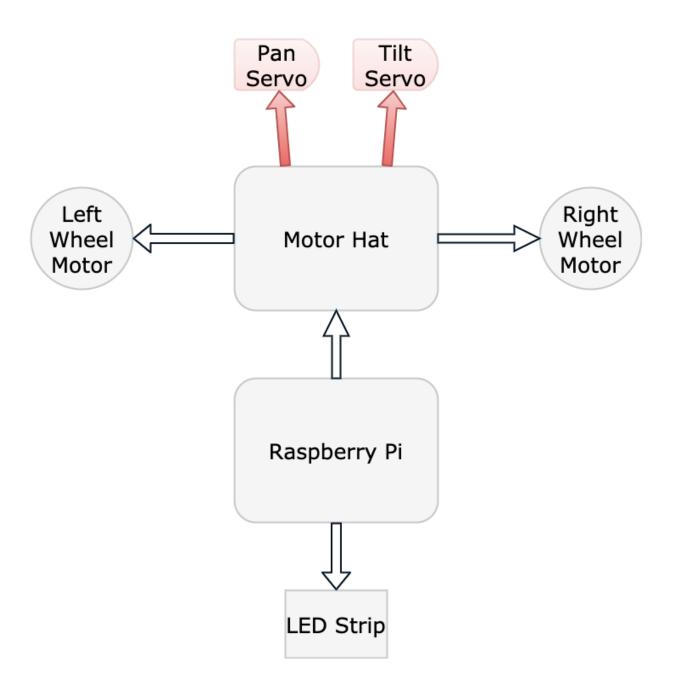

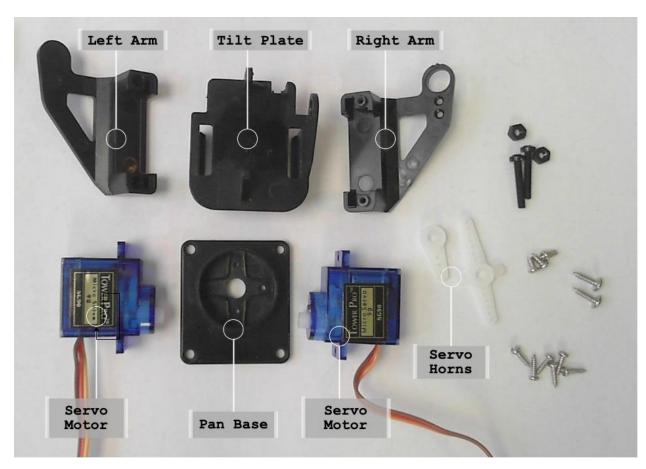

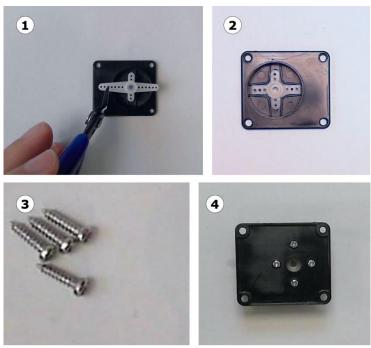

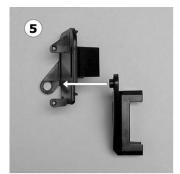

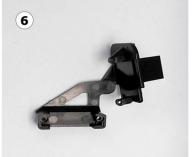

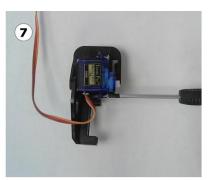

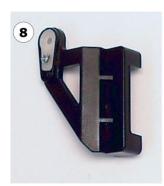

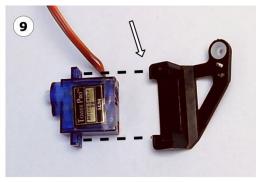

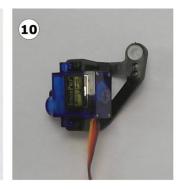

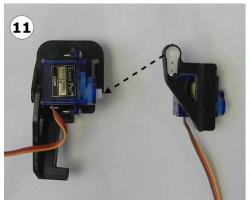

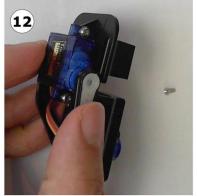

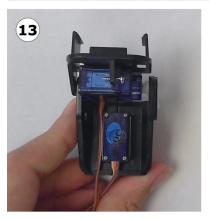

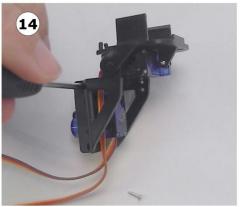

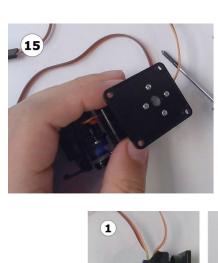

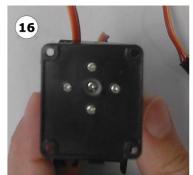

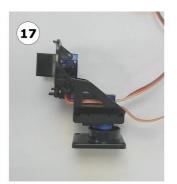

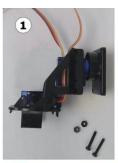

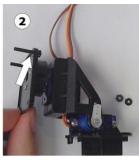

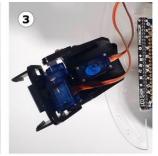

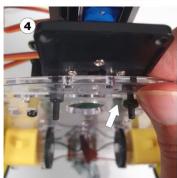

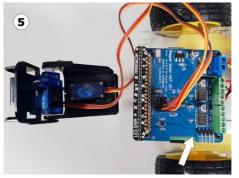

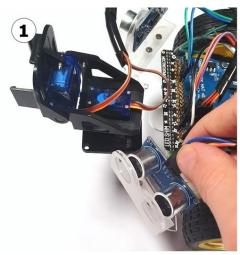

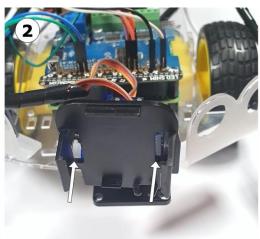

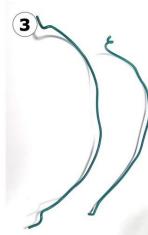

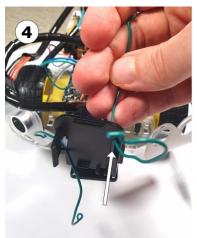

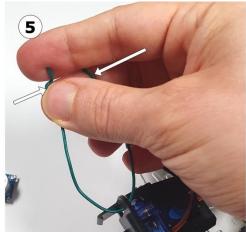

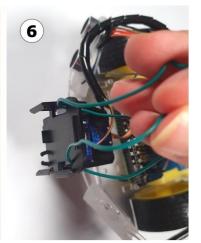

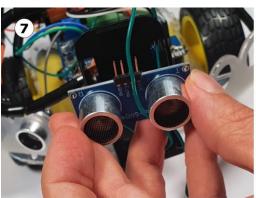

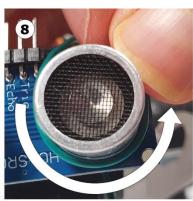

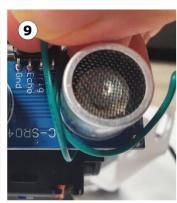

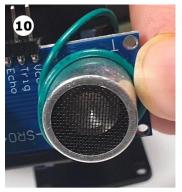

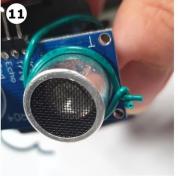

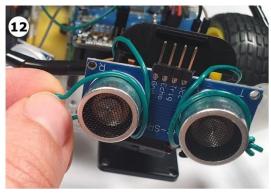

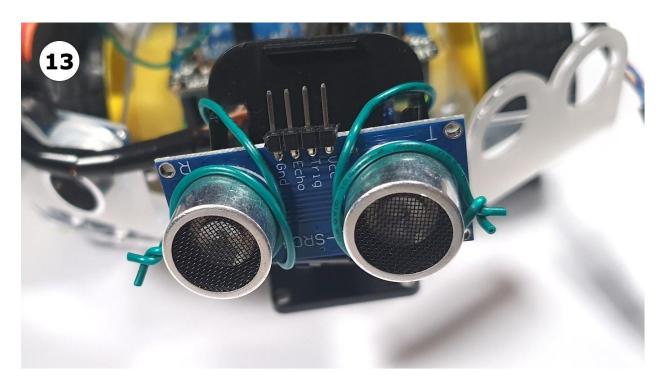

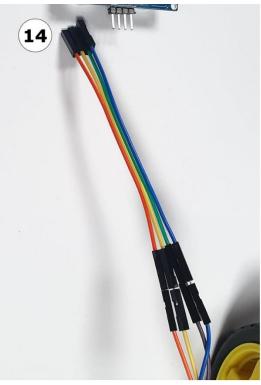

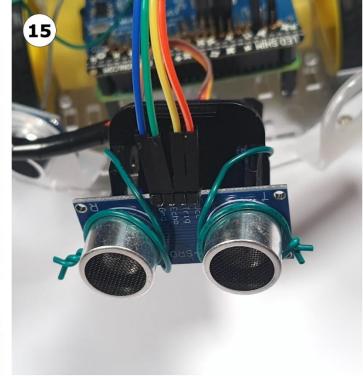

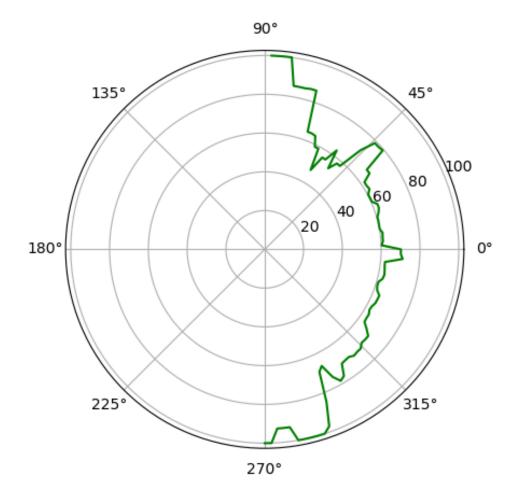

**Chapter 11: Programming Encoders with Python** 

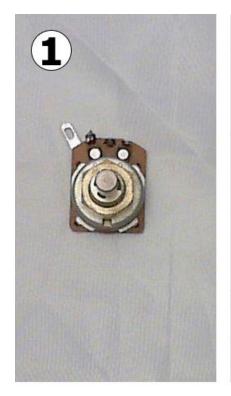

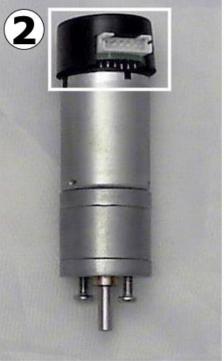

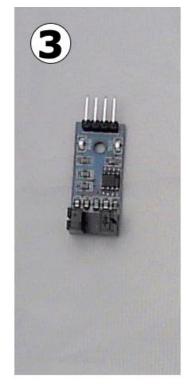

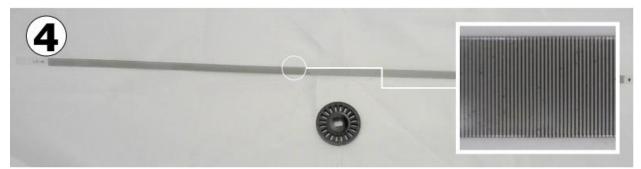

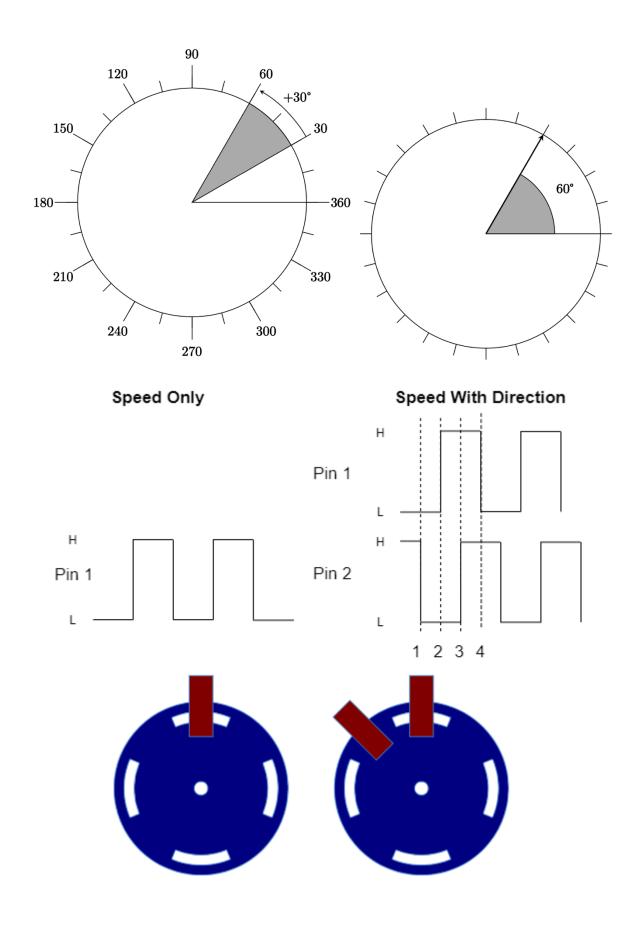

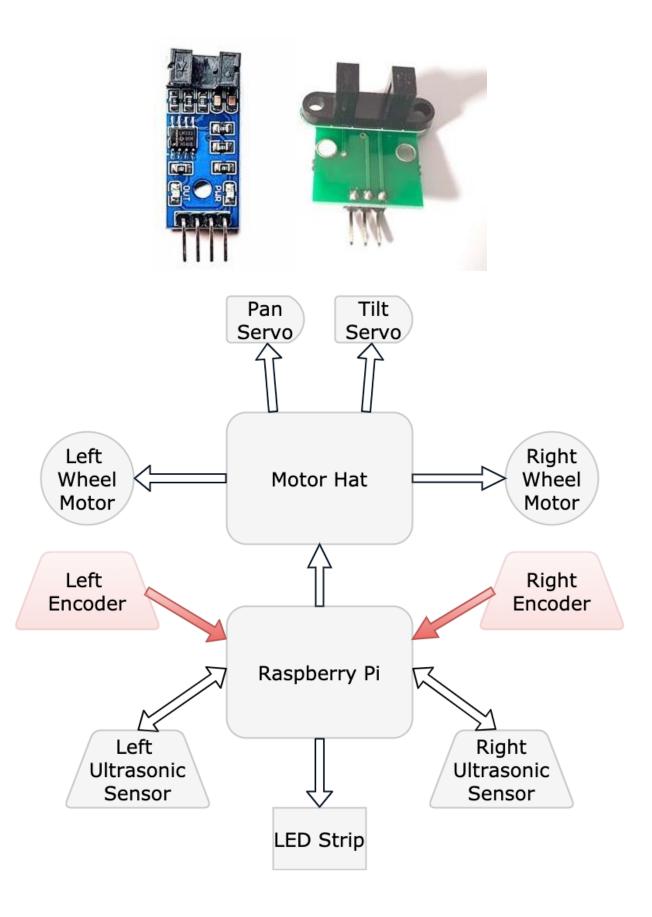

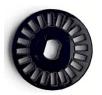

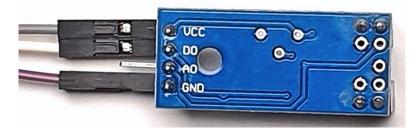

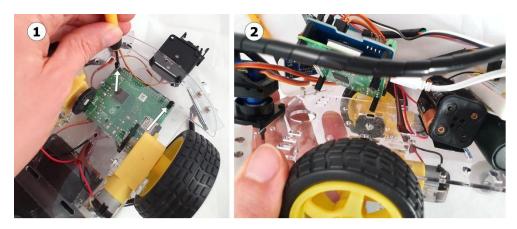

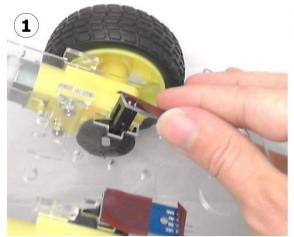

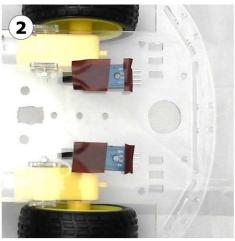

Raspberry Pi GPIO

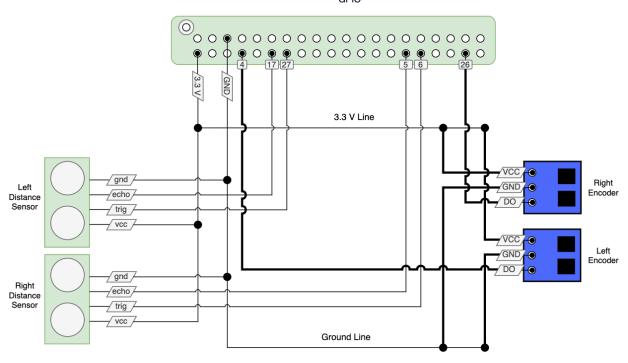

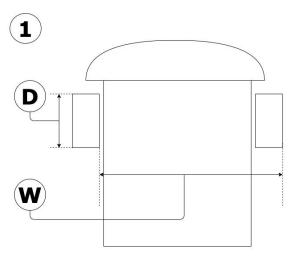

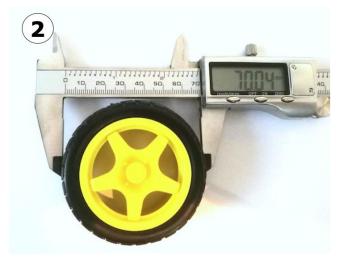

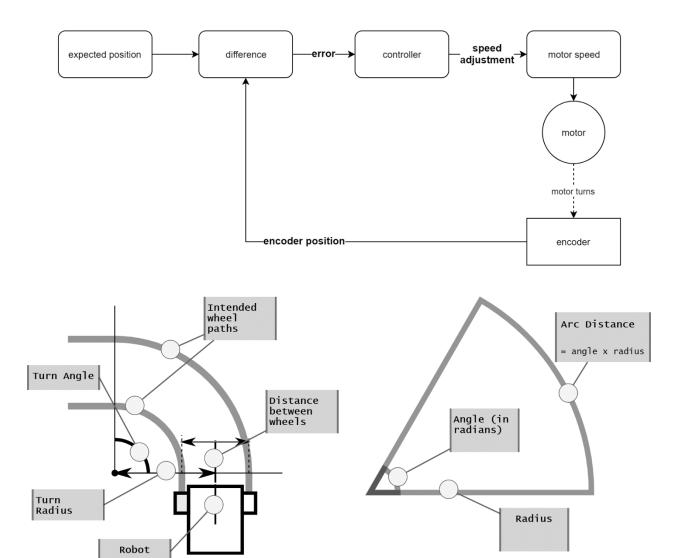

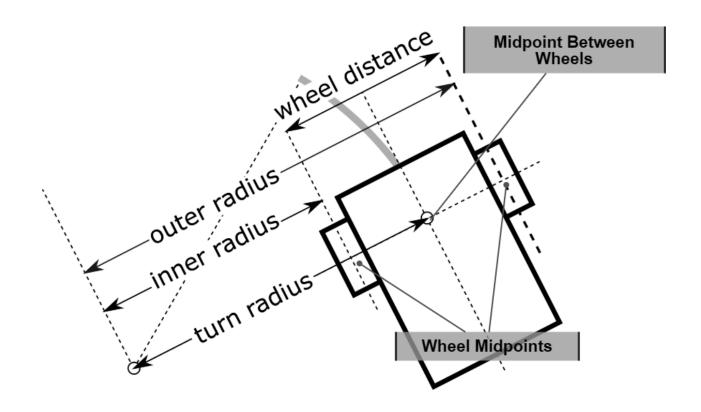

### **Chapter 12: IMU Programming with Python**

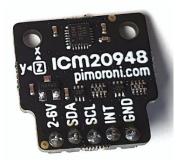

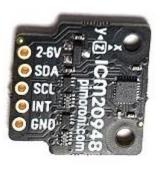

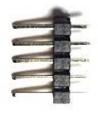

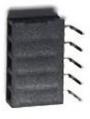

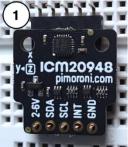

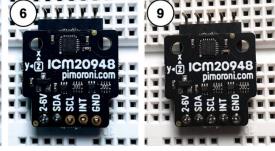

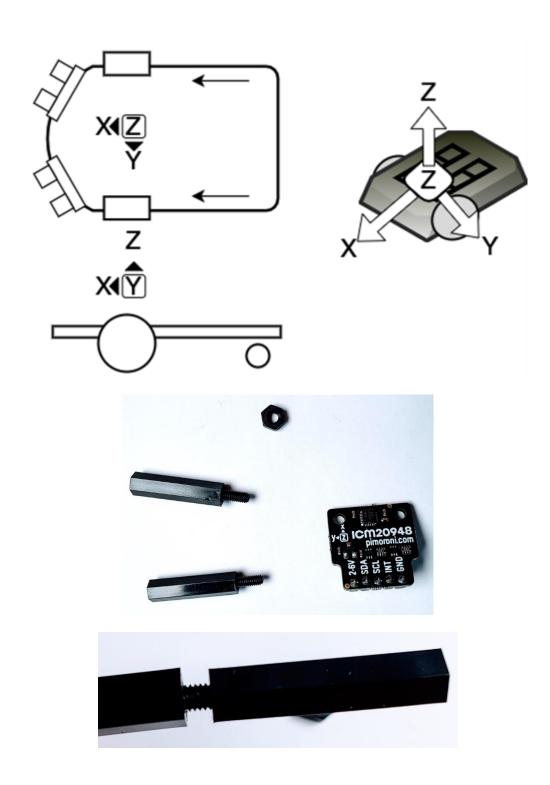

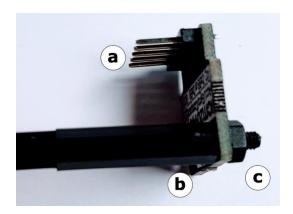

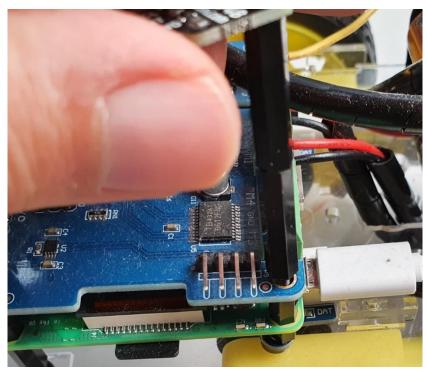

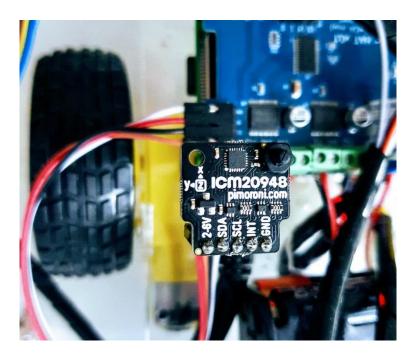

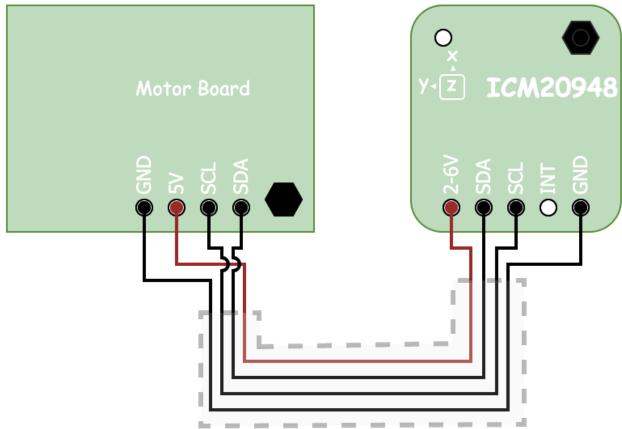

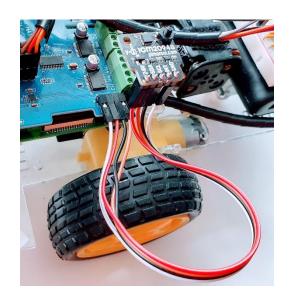

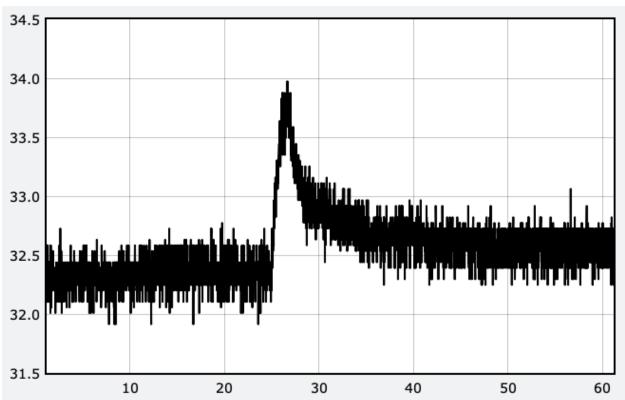

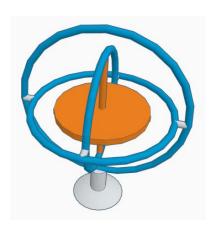

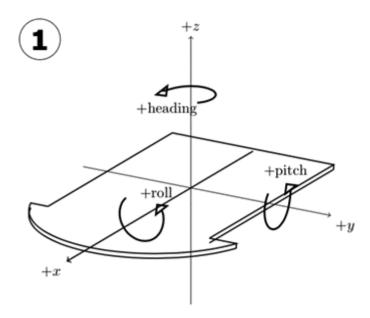

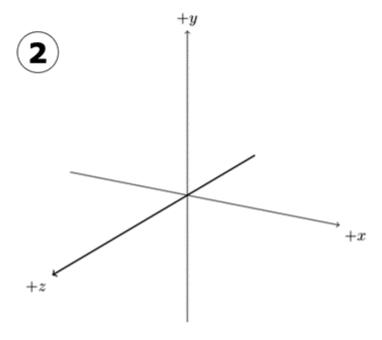

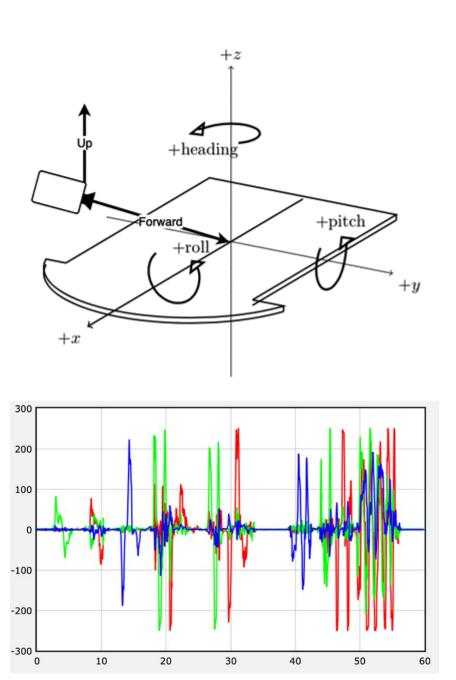

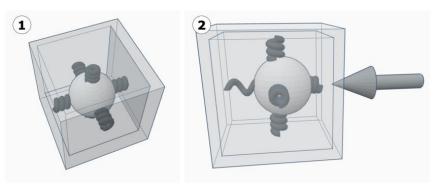

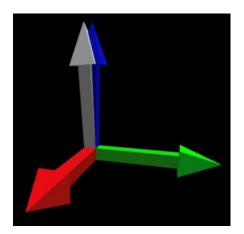

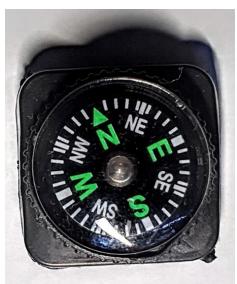

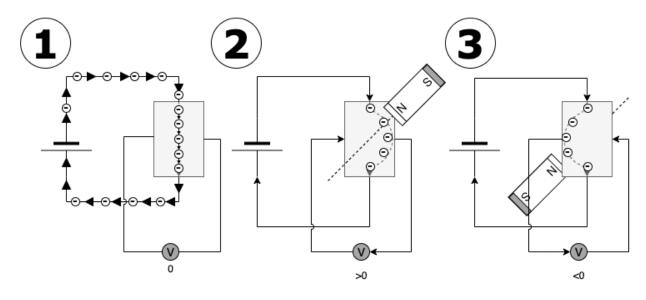

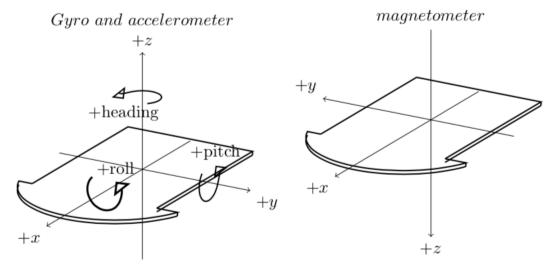

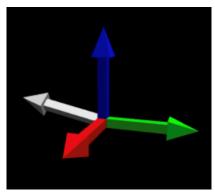

**Chapter 13: Robot Vision – Using a Pi Camera and OpenCV** 

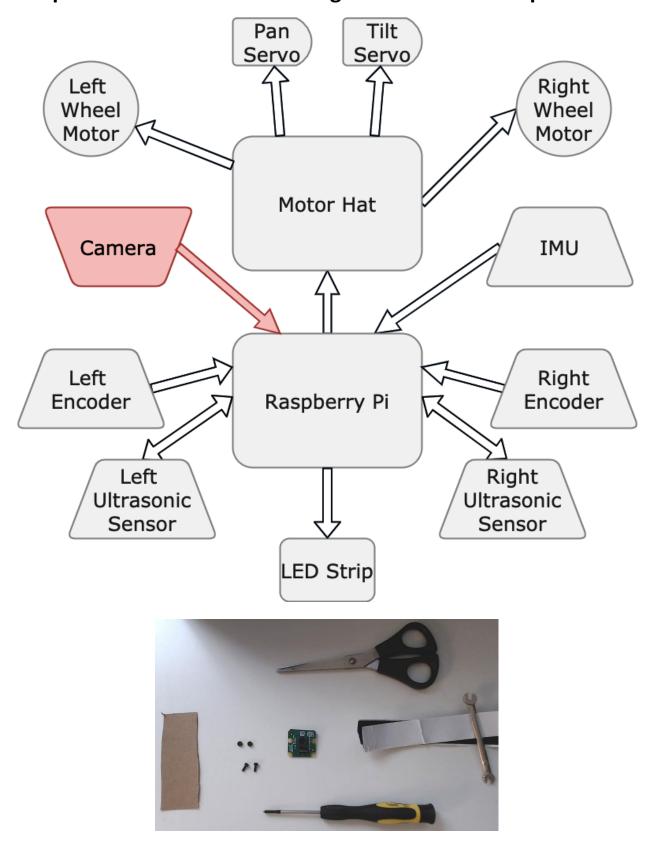

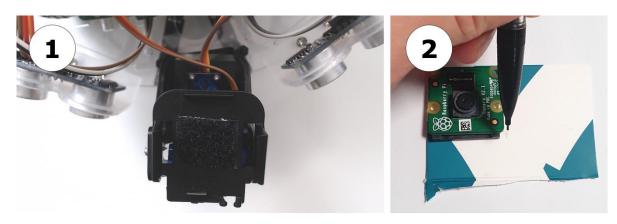

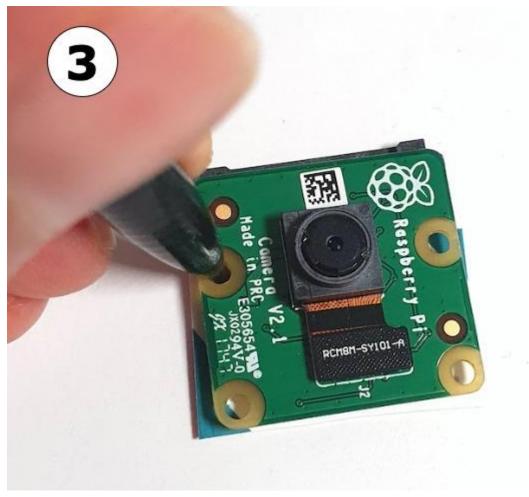

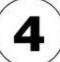

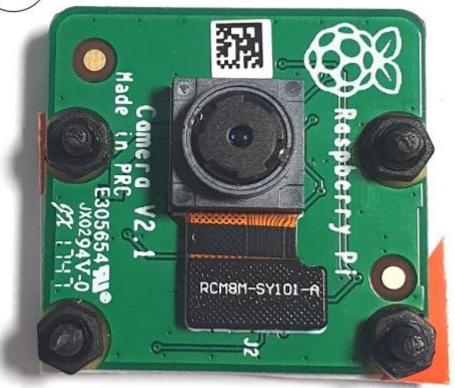

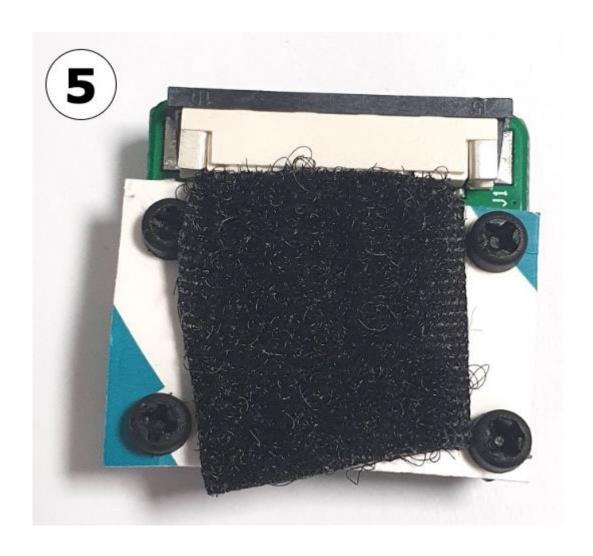

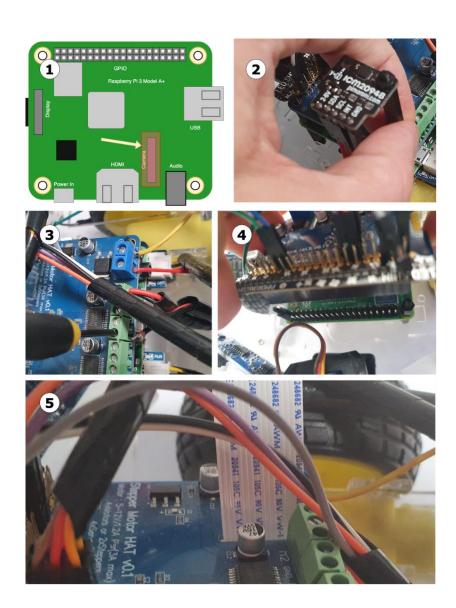

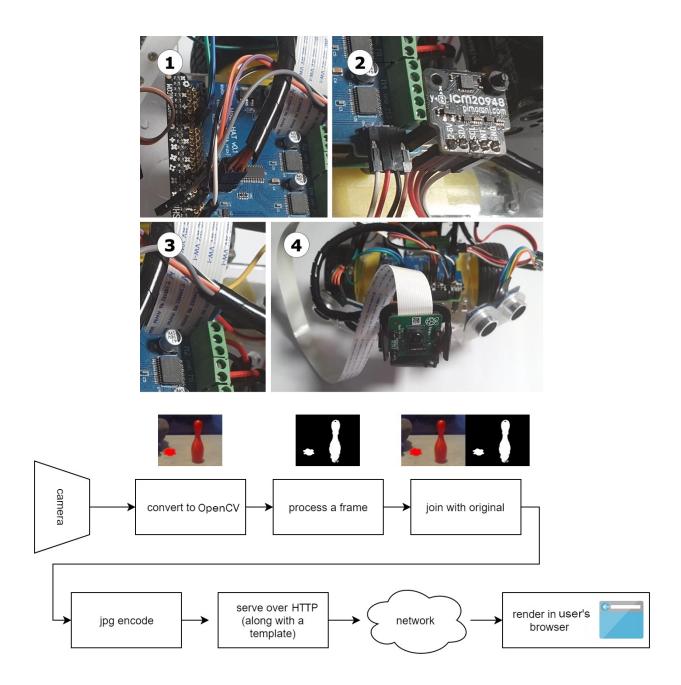

# **Robot Image Server**

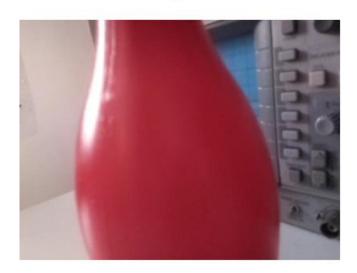

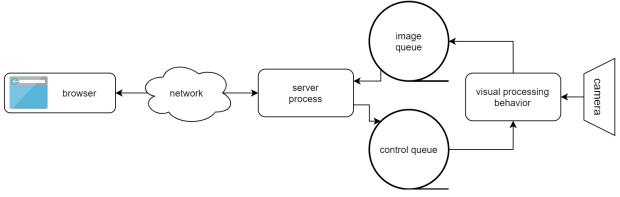

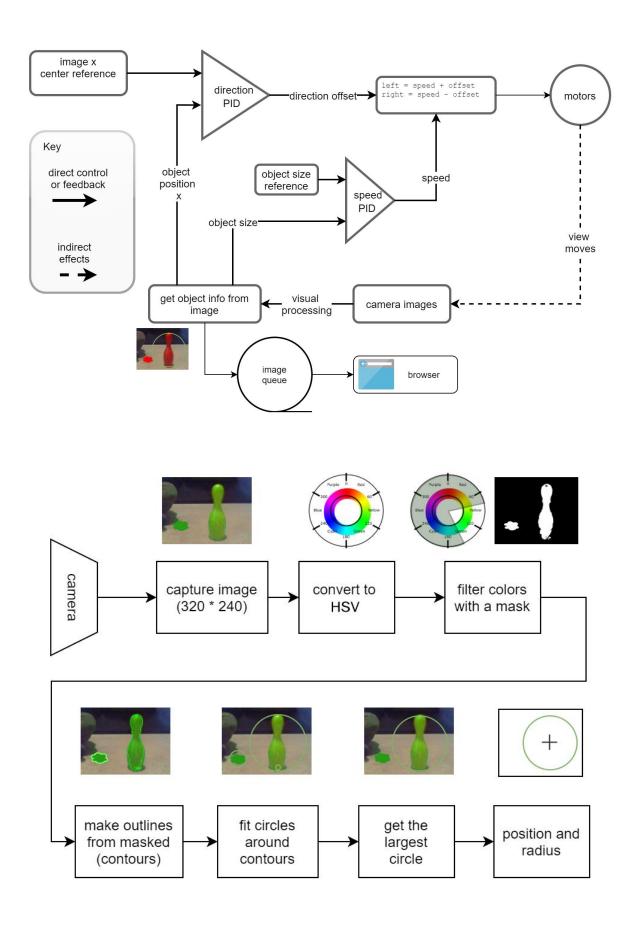

# **Robot Image Server**

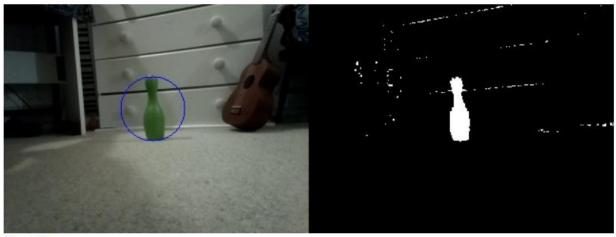

Start Stop Exit

| Image |   |   |   |   |   |   |   |  | Integral Image |     |      |     |     |     |     |     |
|-------|---|---|---|---|---|---|---|--|----------------|-----|------|-----|-----|-----|-----|-----|
| 9     | 9 | 5 | 5 | 5 | 5 | 9 | 9 |  | 9              | 18  | 23   | 28  | 33  | 38  | 47  | 56  |
| 9     | 5 | 1 | 1 | 1 | 1 | 5 | 9 |  | 18             | 32  | 38   | 44  | 50  | 56  | 70  | 88  |
| 5     | 1 | 0 | 0 | 0 | 0 | 1 | 5 |  | 23             | 38  | (44) | 50  | 56  | 62  | 77  | 100 |
| 5     | 1 | 7 | 1 | 1 | 7 | 1 | 5 |  | 28             | 44  | 57   | 64  | 71  | 84  | 100 | 128 |
| 5     | 1 | 1 | 2 | 2 | 1 | 1 | 5 |  | 33             | 50  | 64   | 73  | 82  | 96  | 113 | 146 |
| 5     | 1 | 1 | 5 | 5 | 1 | 1 | 5 |  | 38             | 56  | 71   | 85  | 99  | 114 | 132 | 170 |
| 5     | 1 | 3 | 5 | 5 | 3 | 1 | 5 |  | 43             | 62  | 80   | 99  | 118 | 136 | 155 | 198 |
| 5     | 1 | 1 | 1 | 1 | 1 | 1 | 5 |  | 48             | 68  | 87   | 107 | 127 | 146 | 166 | 214 |
| 5     | 1 | 5 | 1 | 1 | 5 | 1 | 5 |  | 53             | 74  | 98   | 119 | 140 | 164 | 185 | 238 |
| 5     | 1 | 1 | 6 | 6 | 1 | 1 | 5 |  | 58             | 80  | 105  | 132 | 159 | 184 | 206 | 264 |
| 5     | 2 | 1 | 1 | 1 | 1 | 2 | 5 |  | 63             | 87  | 113  | 141 | 169 | 195 | 219 | 282 |
| 9     | 5 | 2 | 1 | 1 | 2 | 5 | 9 |  | 72             | 101 | 129  | 158 | 187 | 215 | 244 | 316 |
| 9     | 9 | 5 | 5 | 5 | 5 | 9 | 9 |  | 81             | 119 | 152  | 186 | 220 | 253 | 291 | 372 |

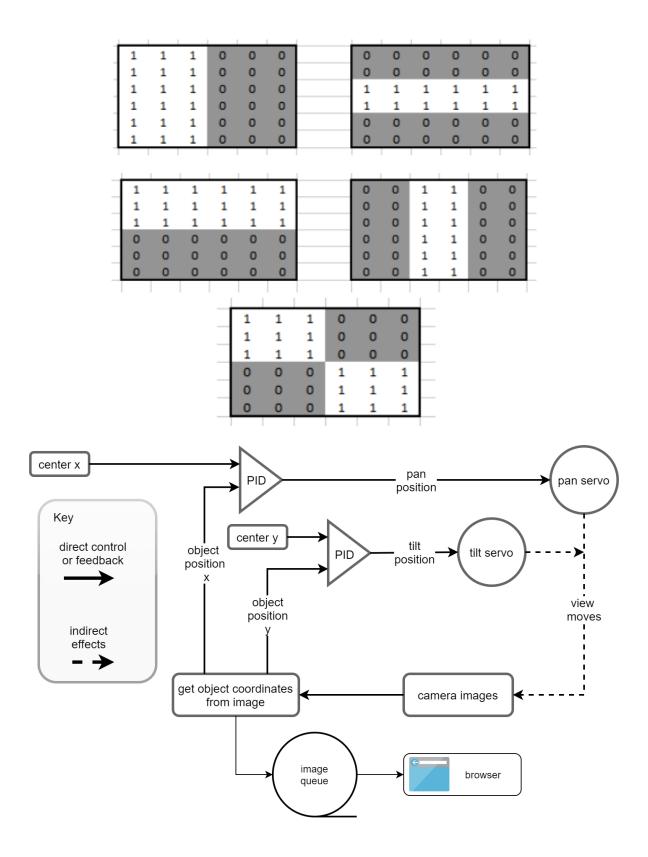

**Chapter 14: Line-Following with a Camera in Python** 

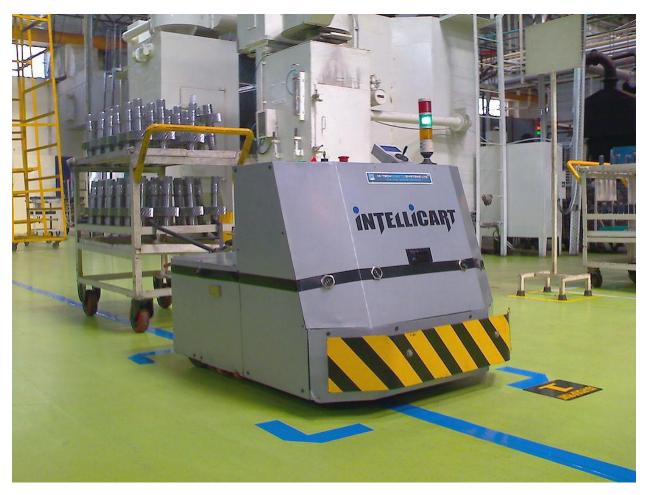

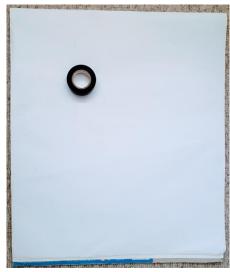

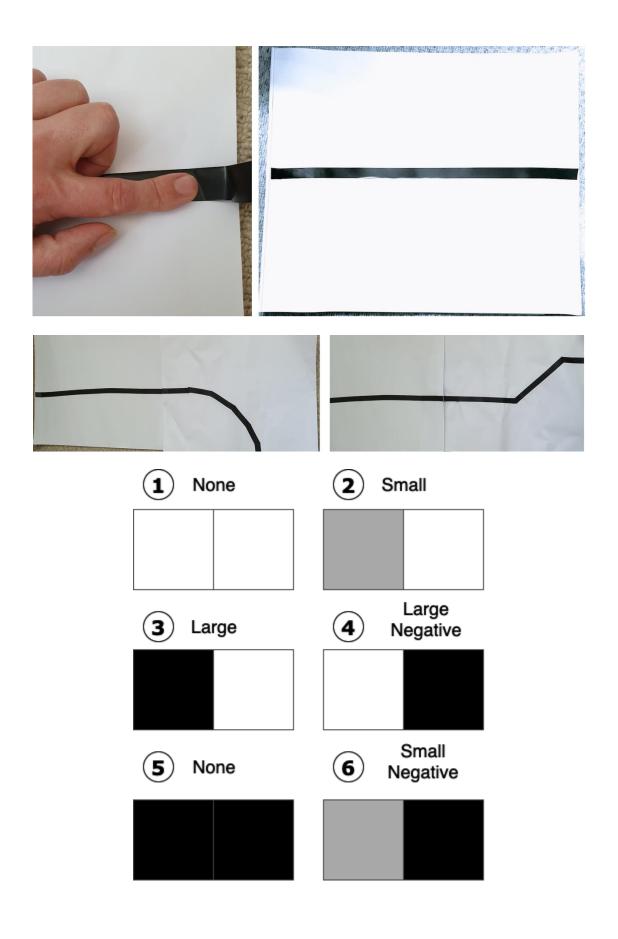

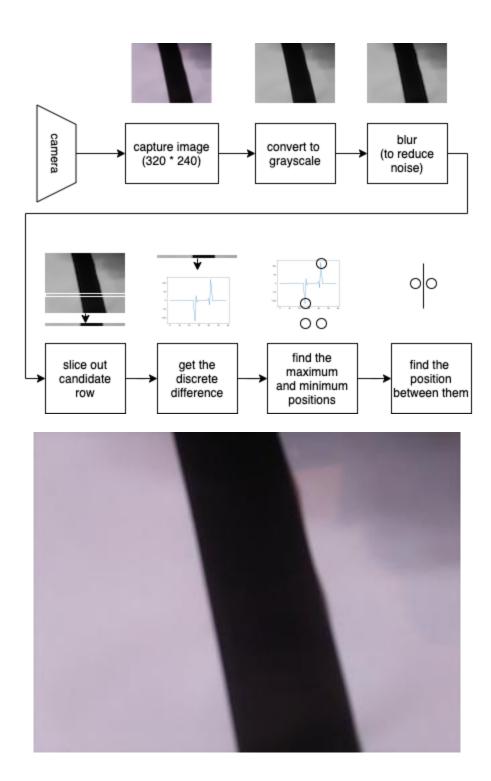

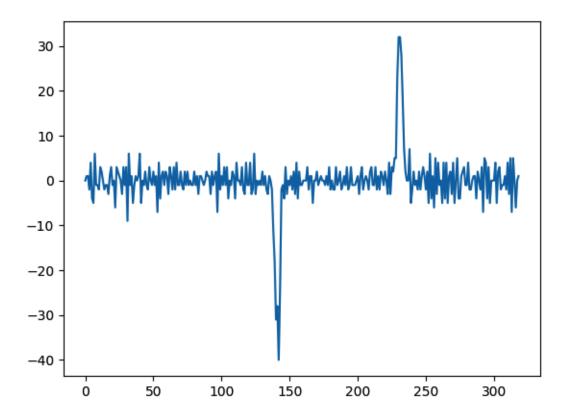

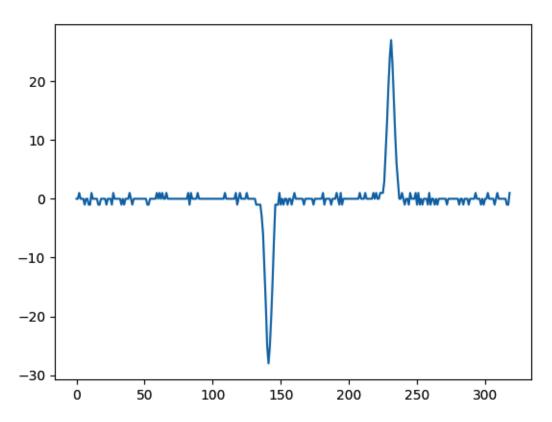

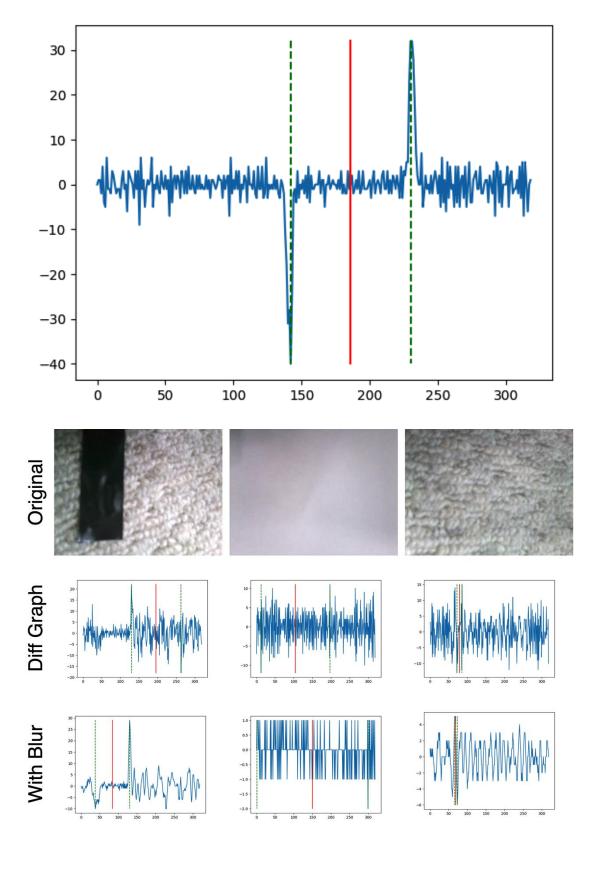

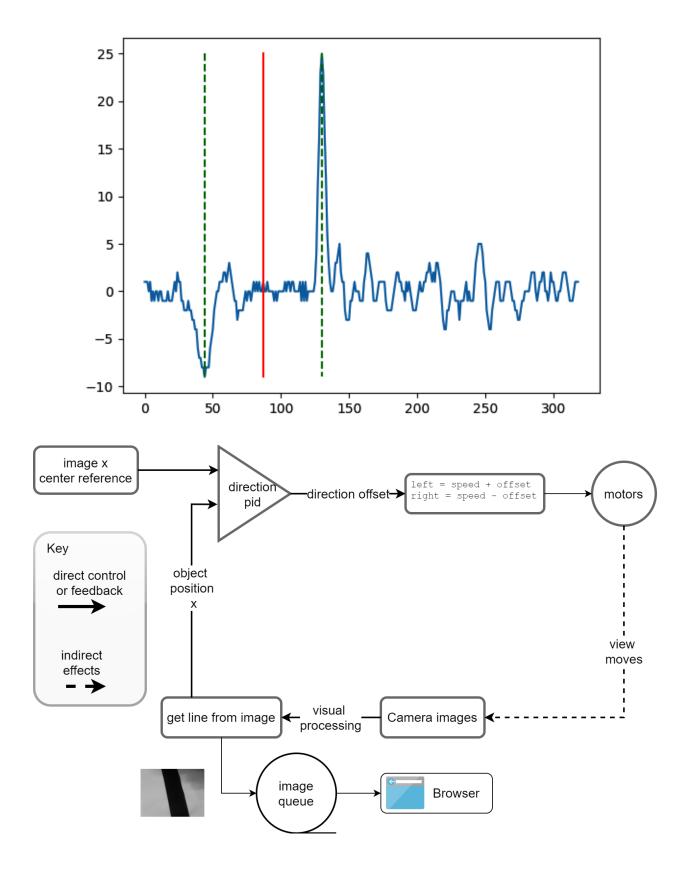

## **Robot Image Server**

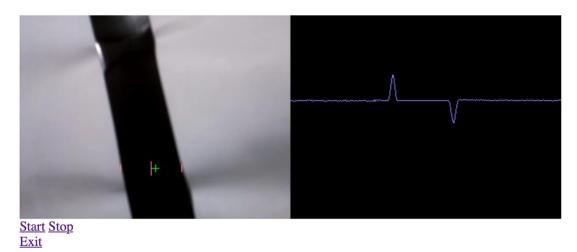

**Chapter 15: Voice Communication with a Robot Using Mycroft** 

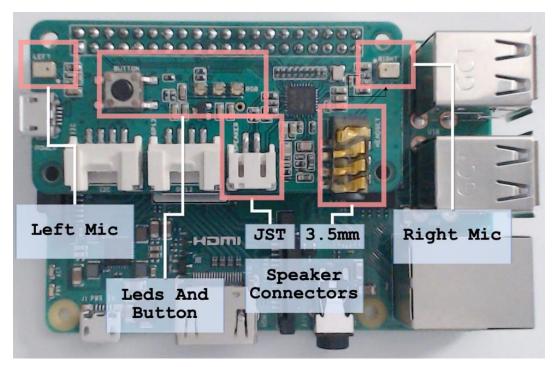

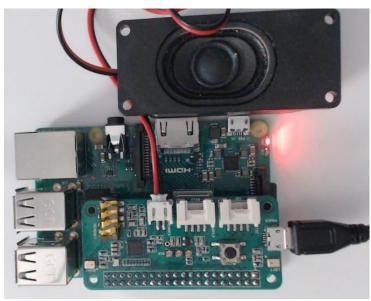

```
Log Output:
                                              0-10 of 10
~~oft.session:get:74 | New Session Start: 2c486244-2370-4032-bea2-1f53c81384fa
           745 | __main__:handle_wakeword:67 | Wakeword Detected: hey mycroft
  ~nd/start_listening.wav' : Signed 16 bit Little Endian, Rate 48000 Hz, Stereo
----24 | INFO | 745 | __main__:handle_record_begin:37 | Begin Recording...
                   745 | __main__:handle_record_end:45 | End Recording...
 ~~~53.807 | INFO
Log Output Legend ===== Mic Level ===
what is the weather today
                                DEBUG output
                                skills.log, other
>> It's currently a clear sky and 25
   degrees.
 >> Today's forecast is for a high of
   27 and a low of 15.
                                                       744.00
```

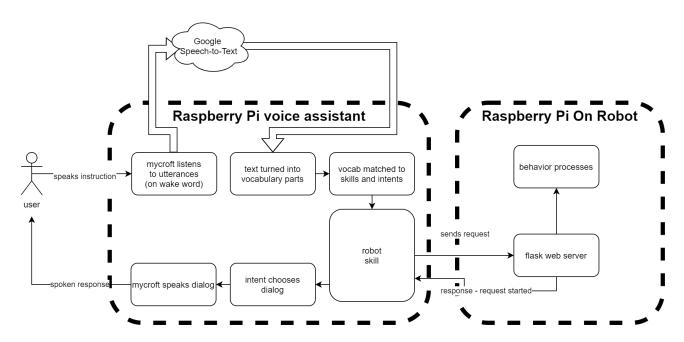

- my-robot-skill
  - dialog
    - en-us
      - Robot.dialog
      - TestingRainbow.dialog
      - UnableToReach.dialog
  - vocab
    - ▼ en-us
    - 🦺 \_\_init\_\_.py
    - requirements.txt
    - settings.json

#### **Chapter 16: Diving Deeper with the IMU**

## **TOP VIEW**

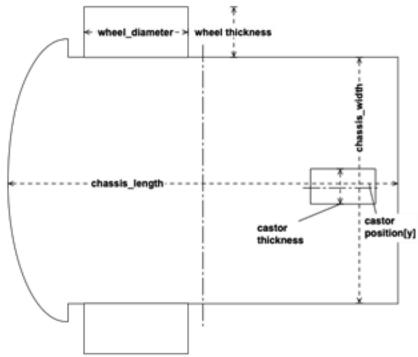

### **LEFT VIEW**

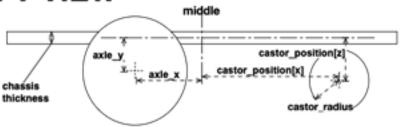

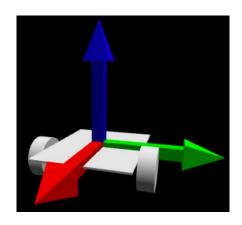

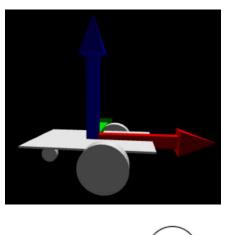

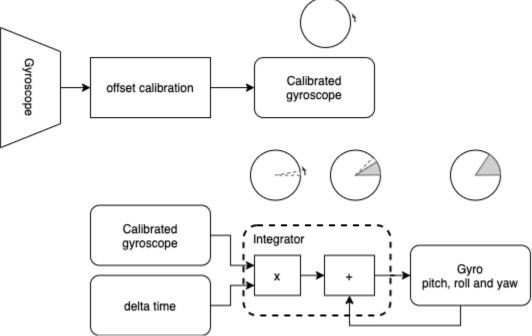

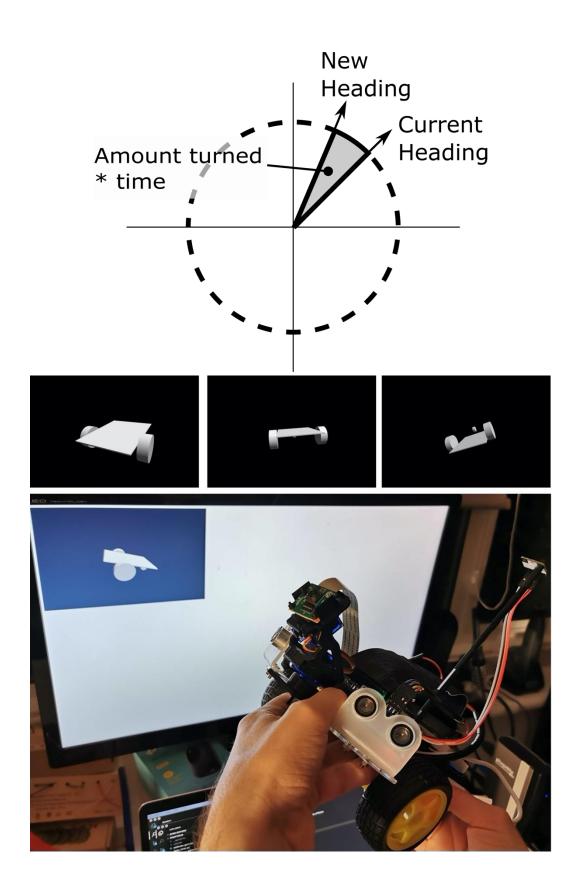

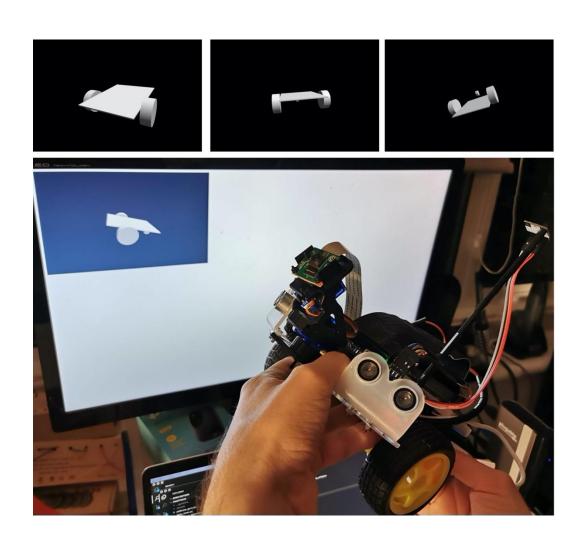

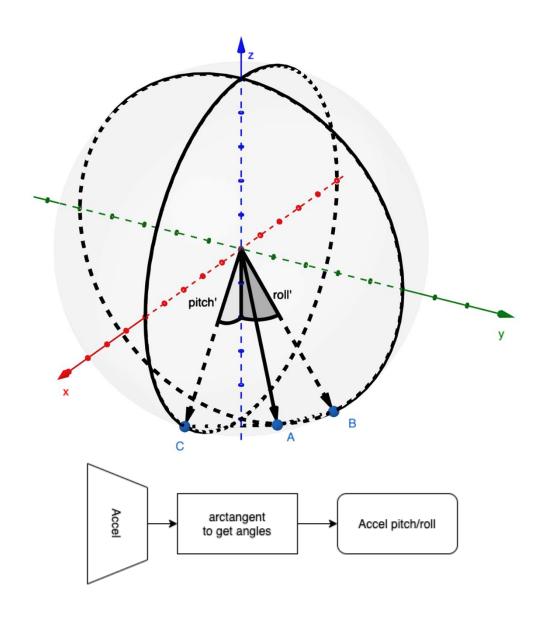

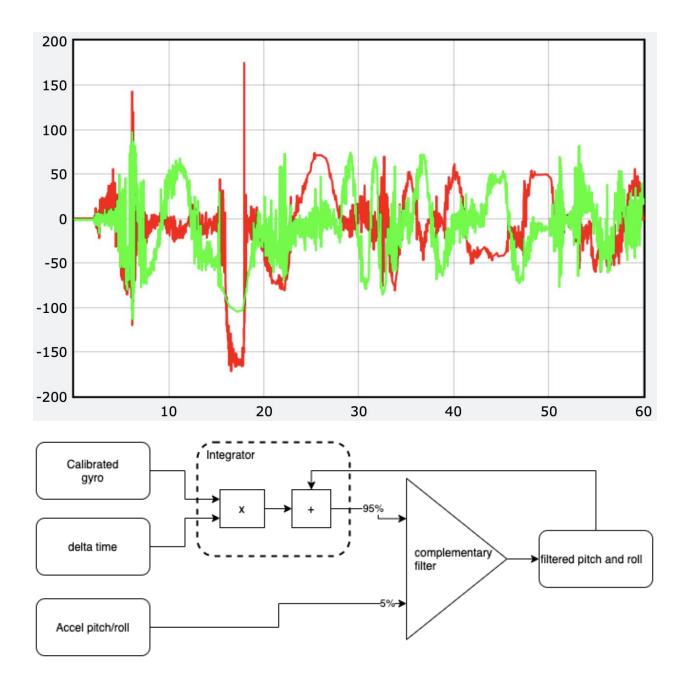

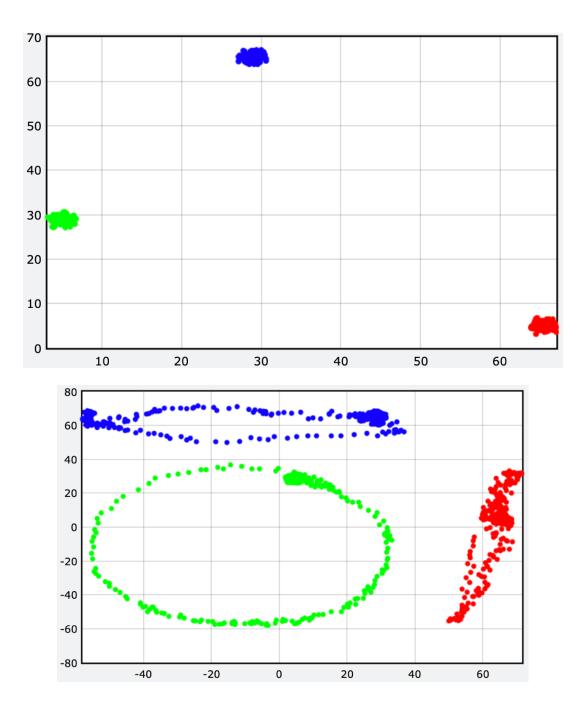

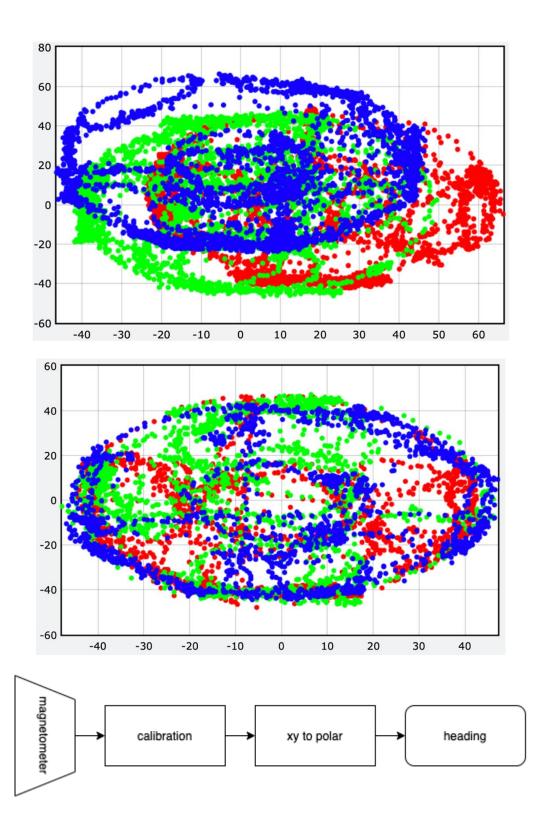

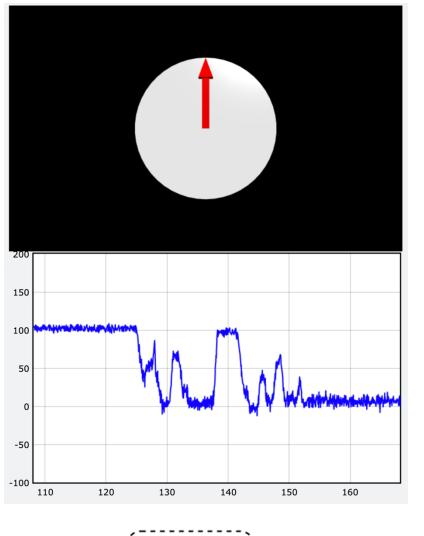

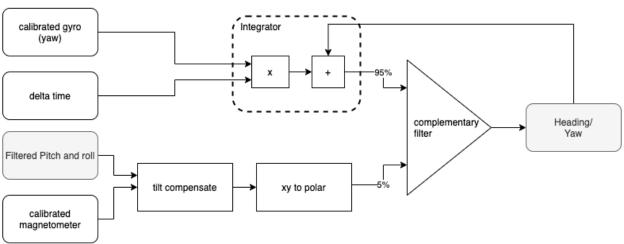

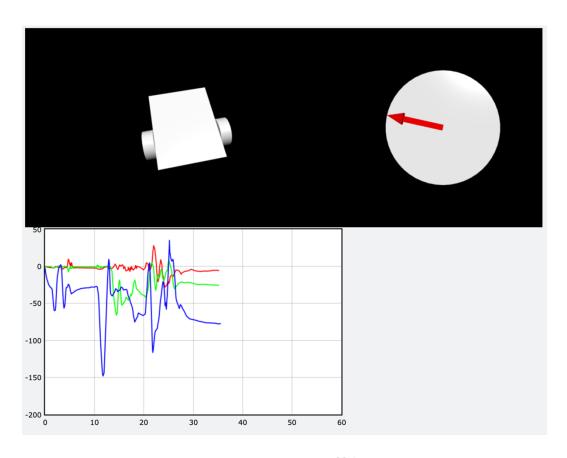

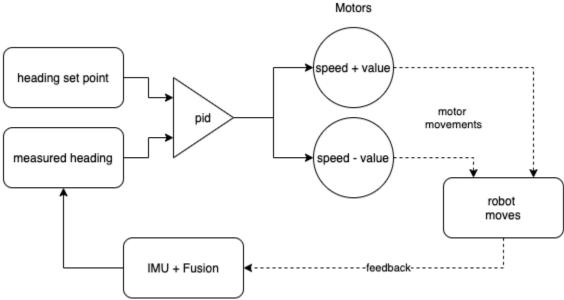

**Chapter 17: Controlling the Robot with a Phone and Python** 

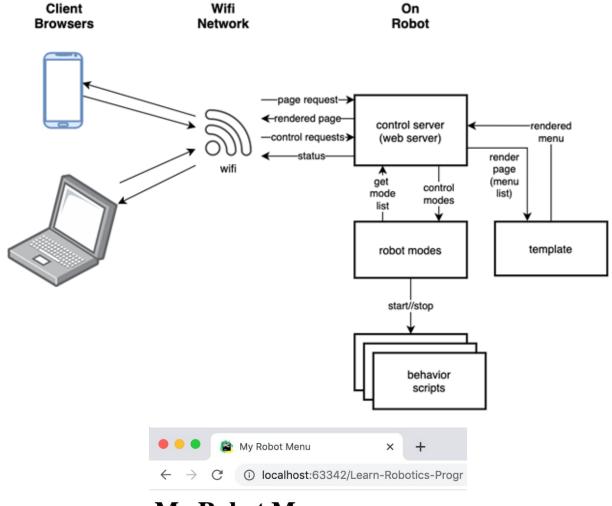

### My Robot Menu

- {% for item in menu %}
- {{ item.text }} {% endfor %}
- Stop

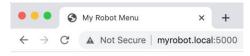

#### My Robot Menu

- Avoid Behavior
- Circle Head
- Test LEDs
- LED Rainbow
- Line Following
- Drive In A Line
- Drive North
- Stop

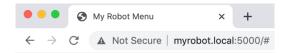

## My Robot Menu

#### Stopped

- <u>Avoid Behavior</u> <u>Circle Head</u>
- Test LEDs
- LED Rainbow
- Line FollowingDrive In A Line
- Drive North
- Stop

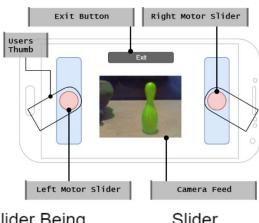

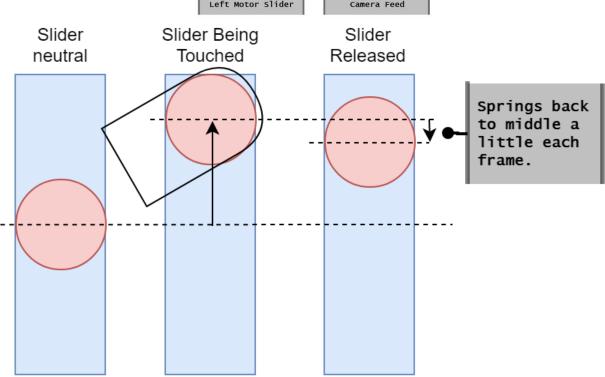

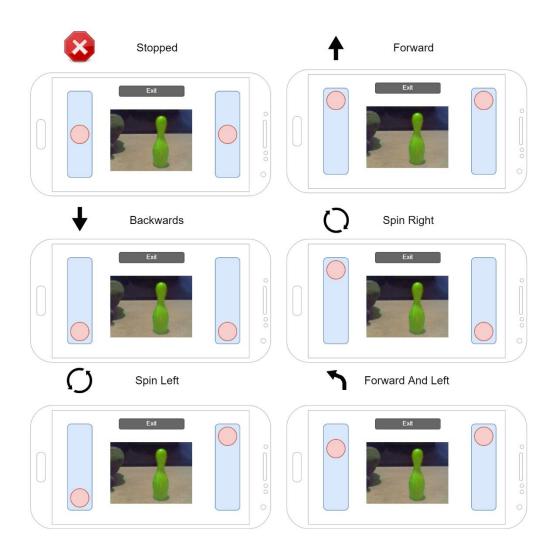

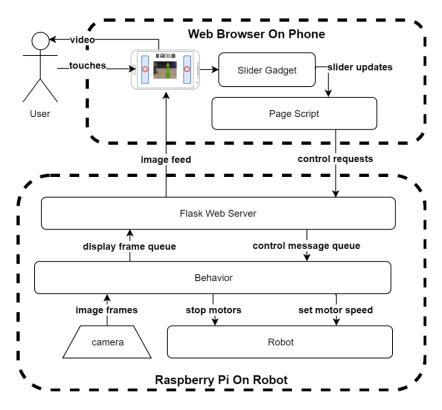

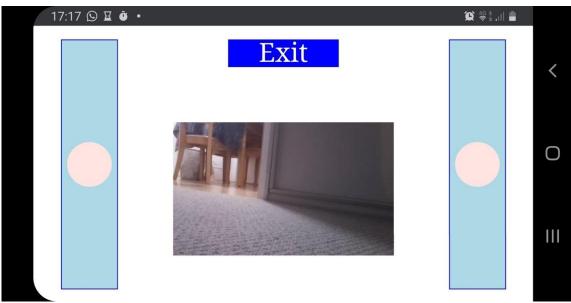

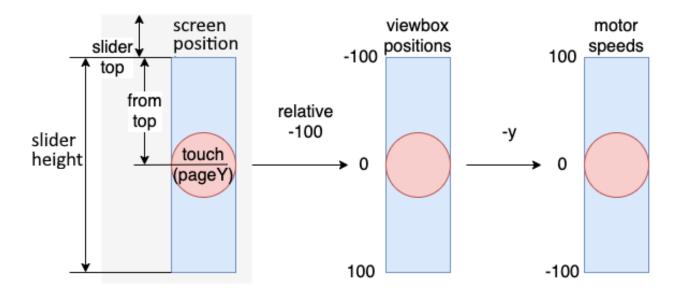

# **Chapter 18: Taking Your Robot Programming Skills Further**

No Images

Chapter 19: Planning Your Next Robot Project – Putting It All Together

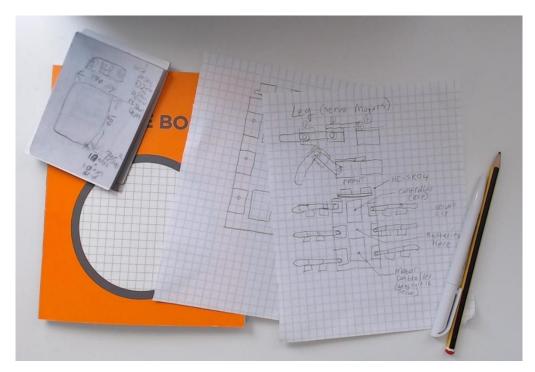

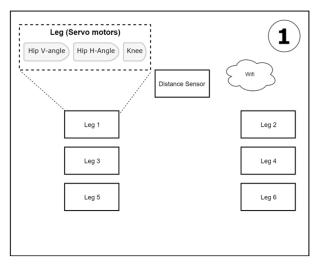

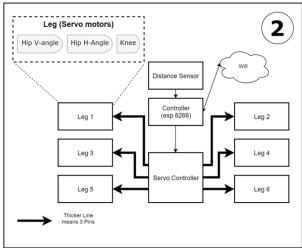

| Your apps/<br>behaviours     | Behaviors        |           | User Interfaces                      |  |
|------------------------------|------------------|-----------|--------------------------------------|--|
| Your Libraries<br>Middleware | Hardware Control |           | Algorithms & libraries<br>(PID, Web) |  |
| Vendor<br>Libraries          | IO Control       | Bus Layer | Network<br>Stacks                    |  |